U.S. Department of Transportation **Federal Motor Carrier Safety Administration** 

ELECTRONIC LOGGING DEVICE Interface Control Document and ELD Web Services Development Handbook

Version 1.2

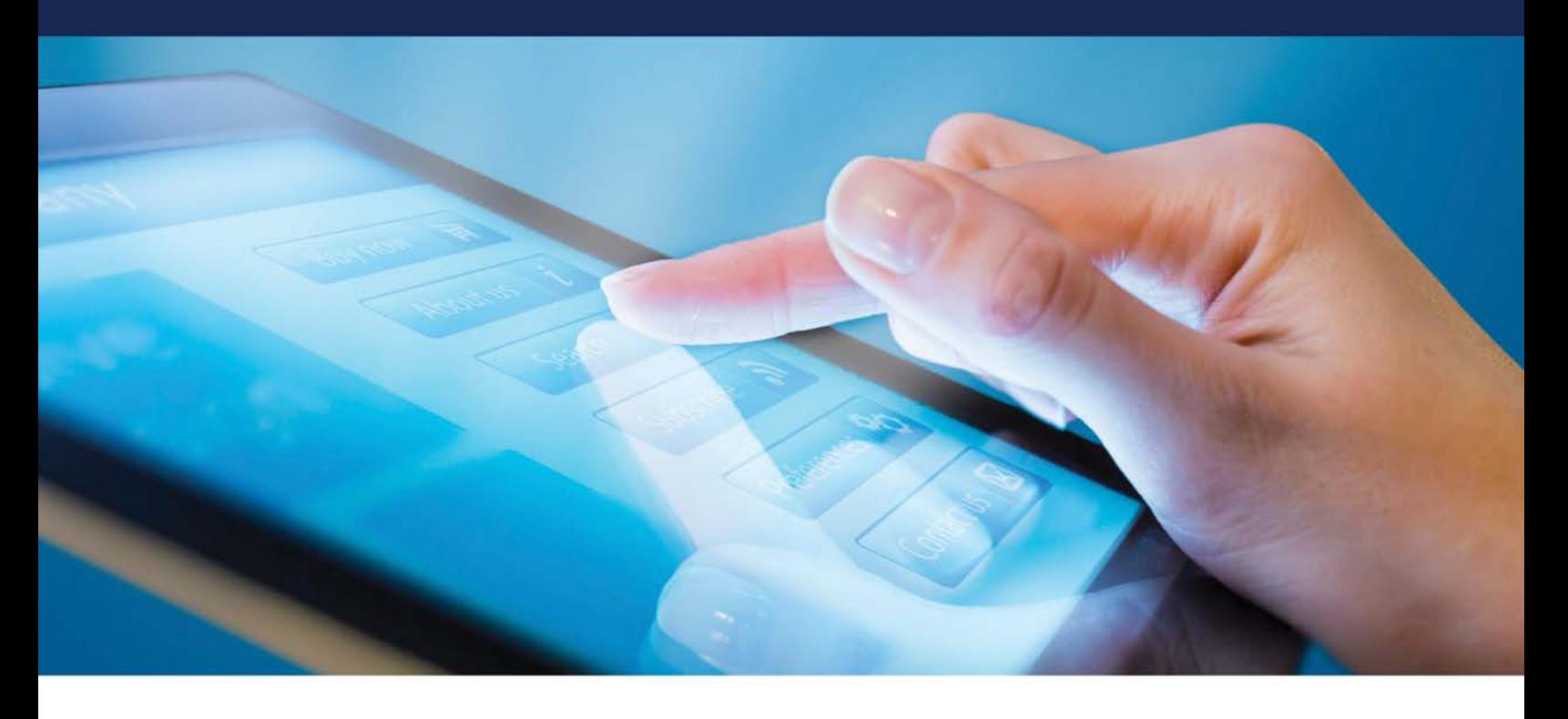

## **Prepared by:**

Federal Motor Carrier Safety Administration 1200 New Jersey Avenue, SE Washington, DC 20590

September, 2017

# <span id="page-1-0"></span>**Revision History**

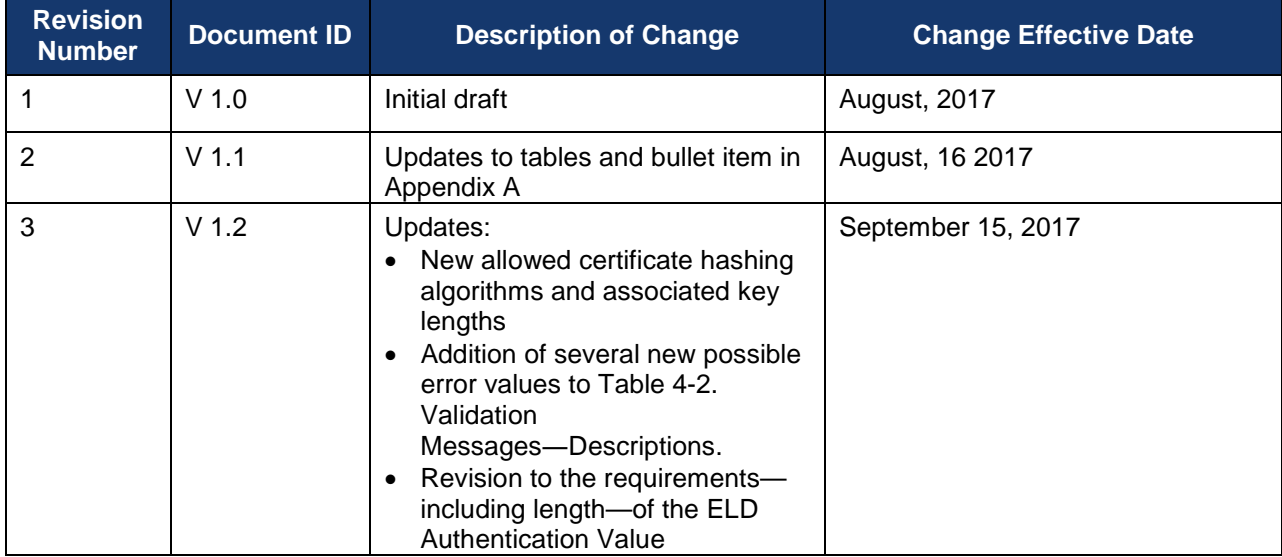

## <span id="page-2-0"></span>**List of Definitions**

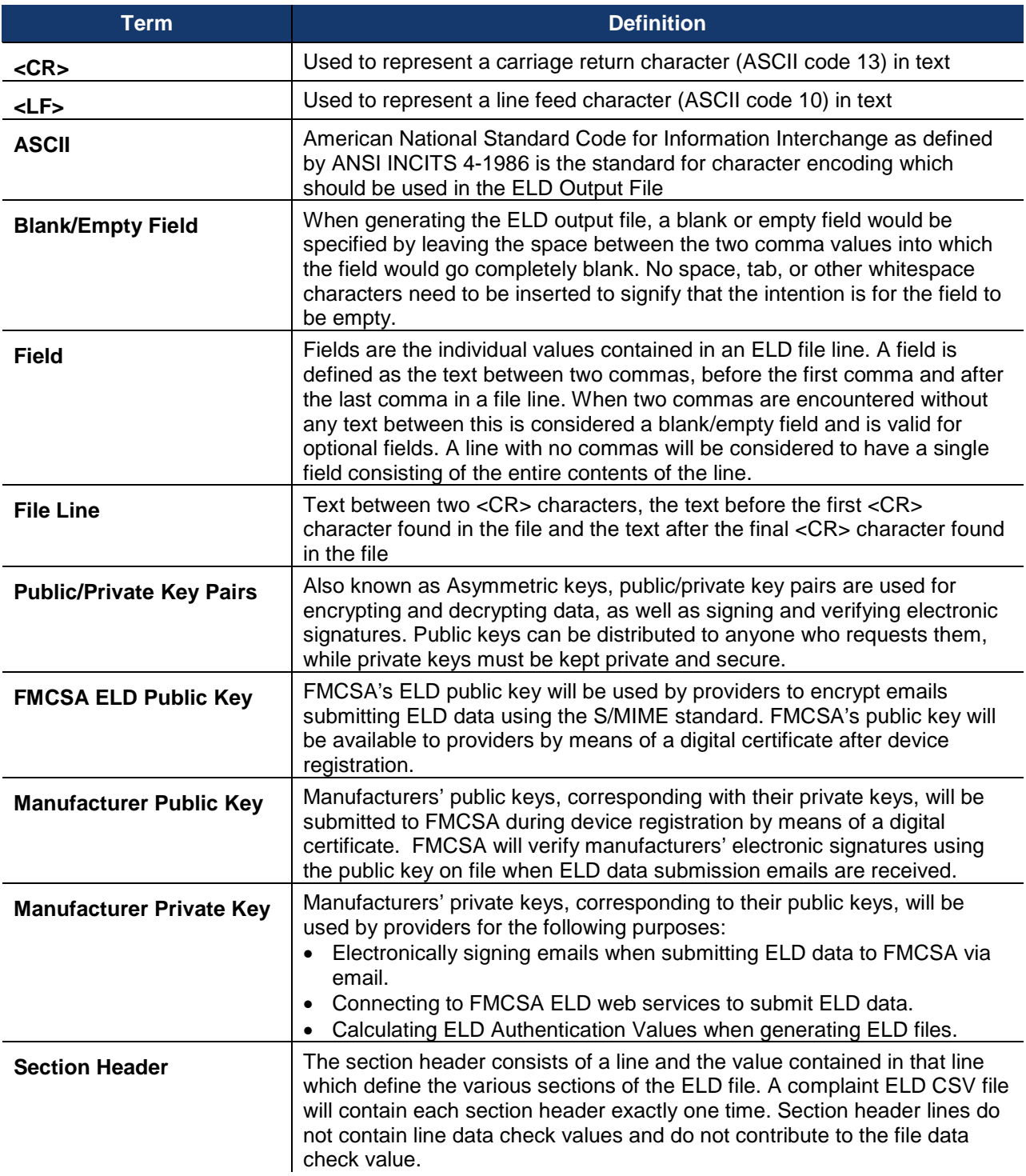

## <span id="page-3-0"></span>**List of Abbreviations**

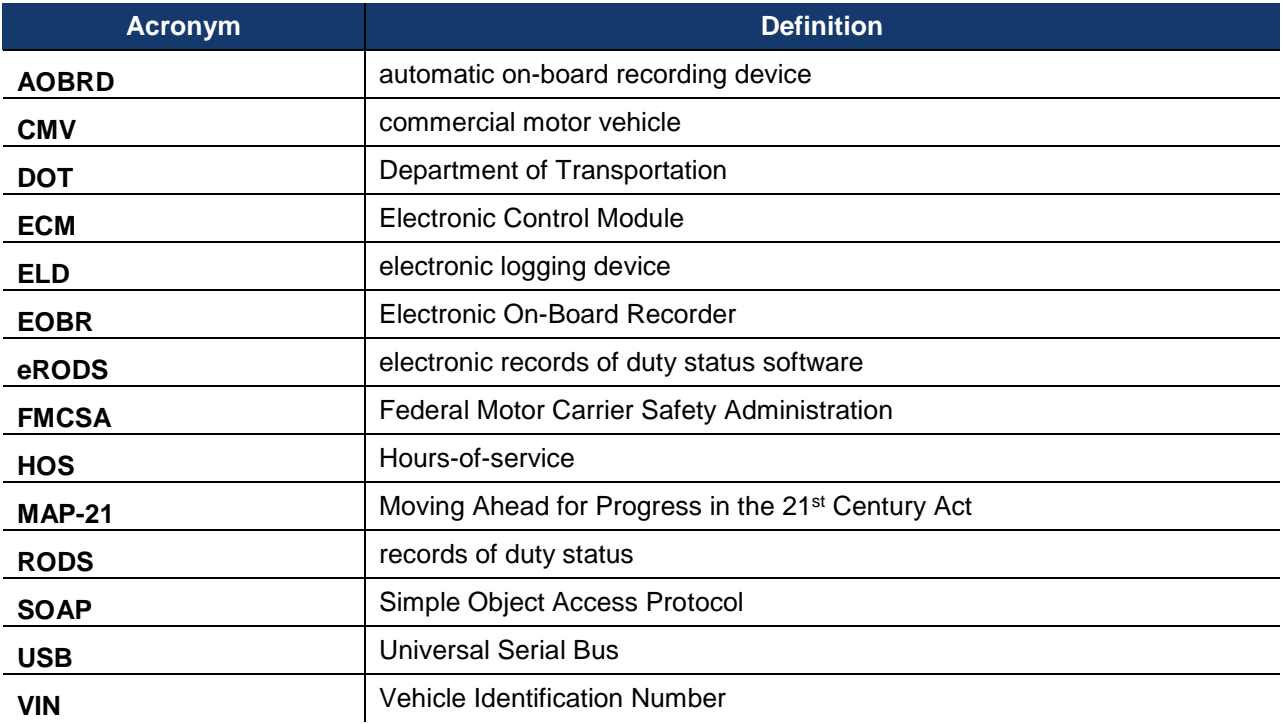

## **Table of Contents**

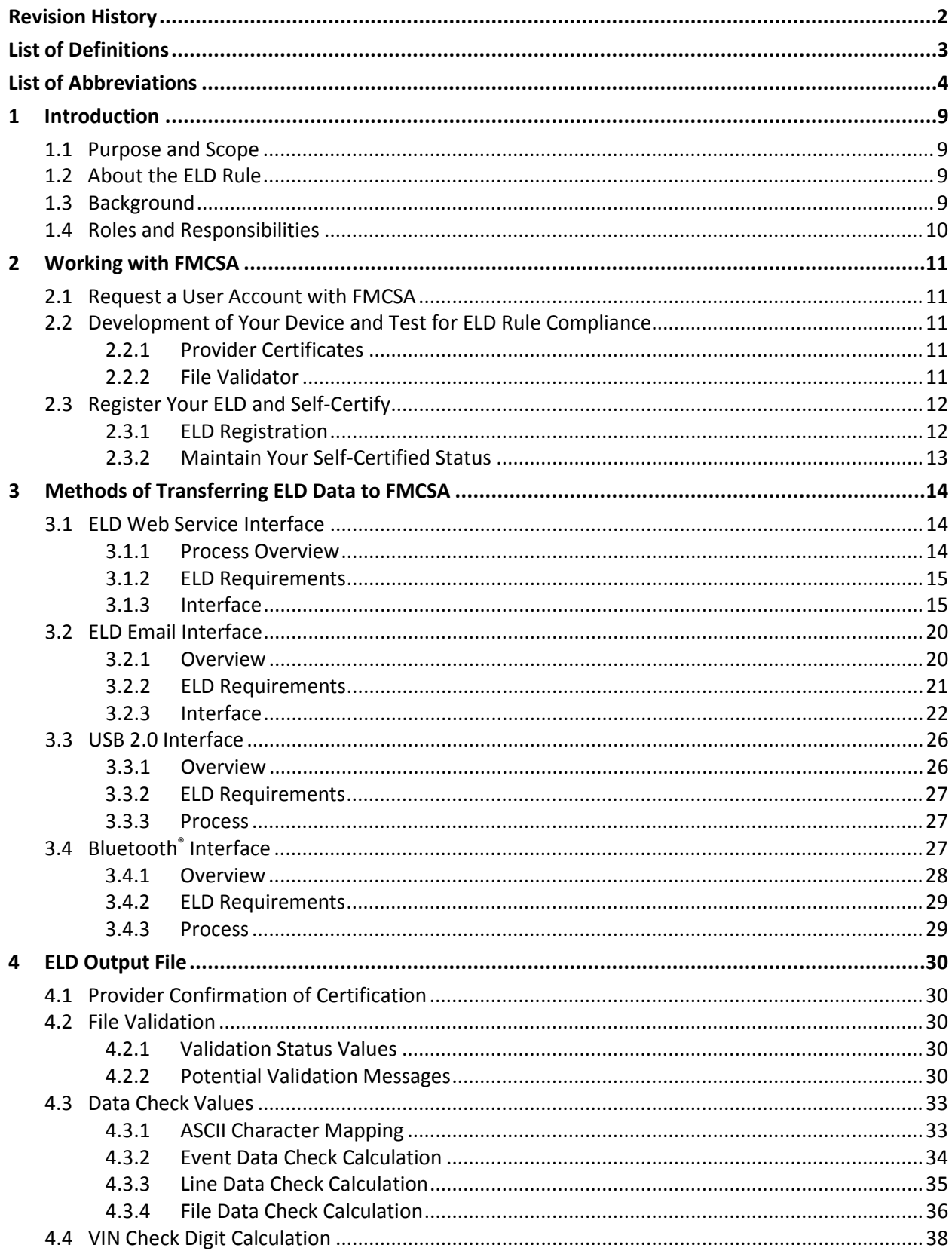

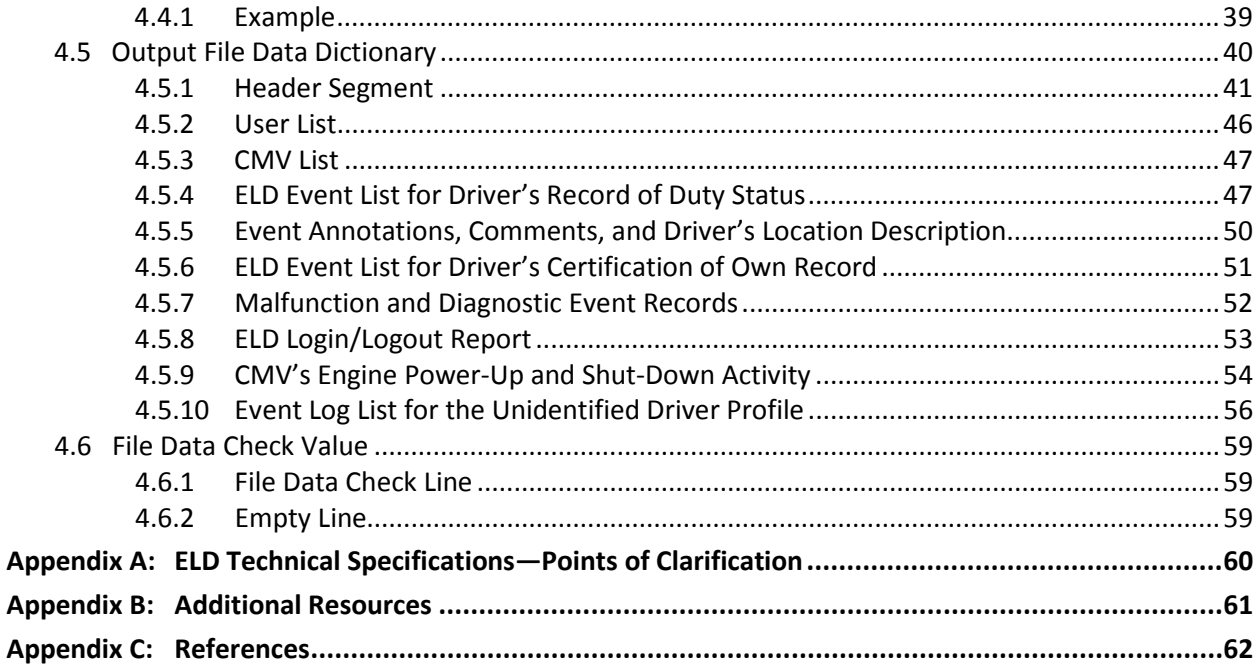

## **List of Figures**

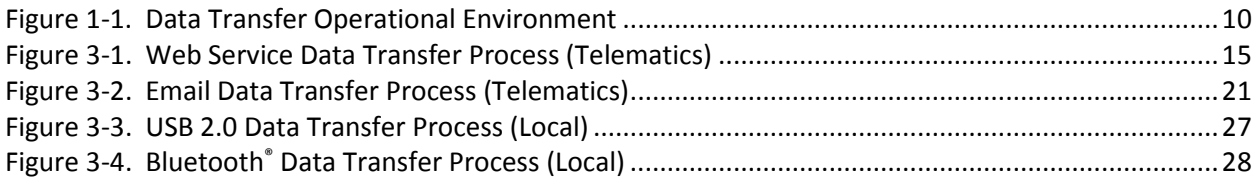

## **List of Tables**

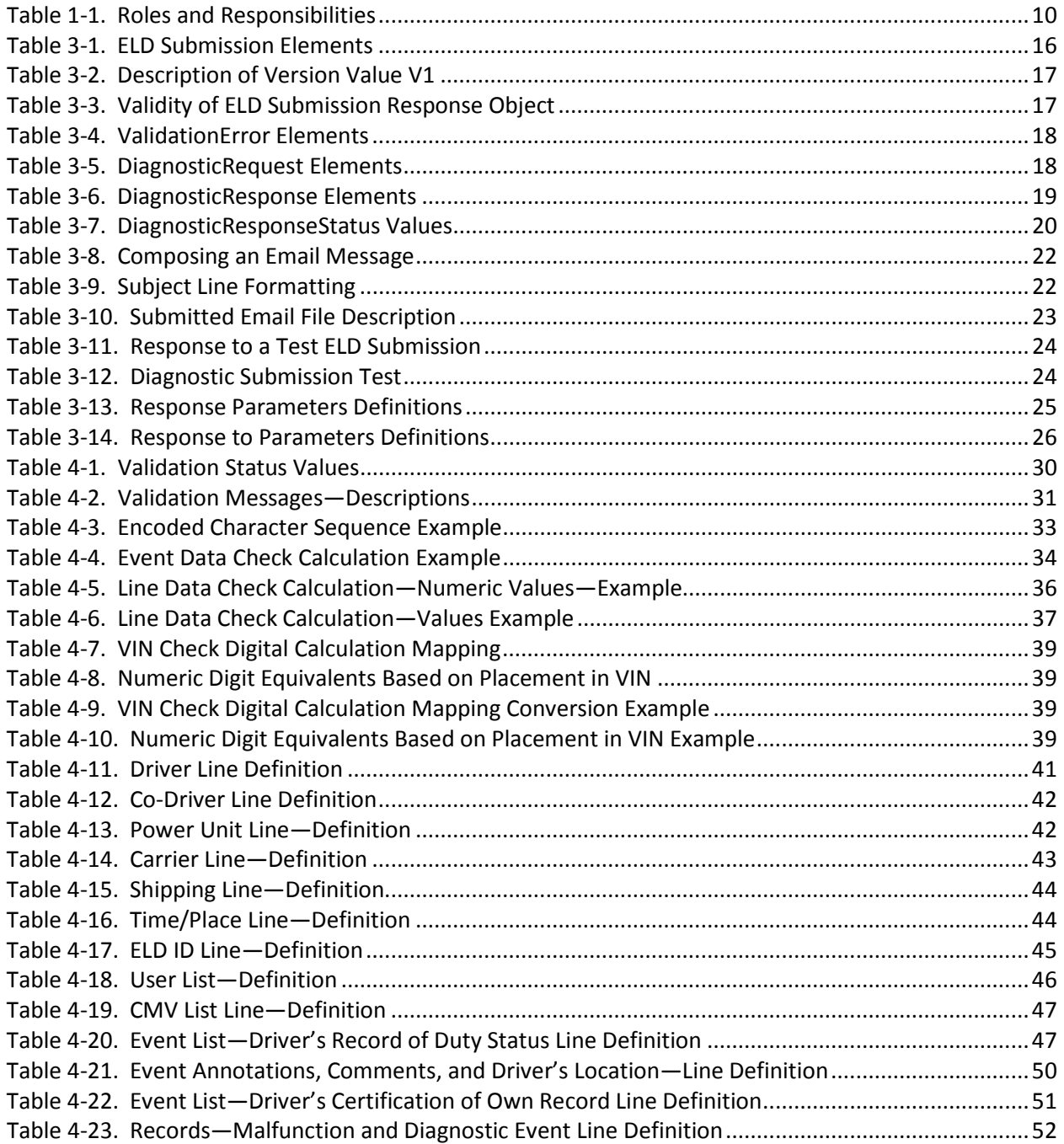

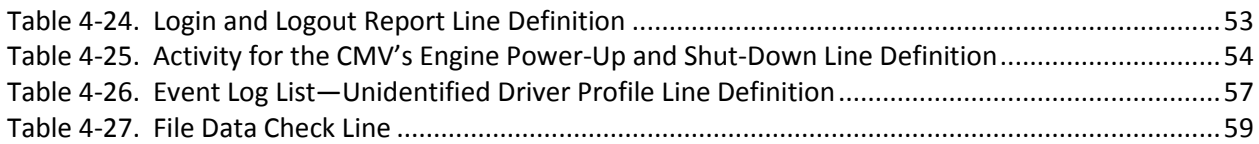

## <span id="page-8-0"></span>**1 Introduction**

## <span id="page-8-1"></span>**1.1 Purpose and Scope**

This Interface Control Document and Electronic Logging Device Web Services Development Handbook has been prepared by the Volpe National Transportation Systems Center (Volpe Center) for the Federal Motor Carrier Safety Administration (FMCSA) to guide and support providers with the development of their electronic logging devices (ELDs) in accordance with FMCSA's published specifications of the Final Rule.

ELD providers are required to create an account with [FMCSA](https://www.fmcsa.dot.gov/) in order to register their ELDs. As part of the ELD registration process, ELD providers must self-certify that they have conducted tests to verify their device meets the technical specifications detailed in the ELD Rule. The ELD registration process is described in Sectio[n 2,](#page-10-0) along with necessary technical components and optional tools made available by FMCSA that provide assistance.

Section [3](#page-13-0) lists and describes the four methods of transferring ELD data to FMCSA: Web Service, USB, Email, and Bluetooth® interfaces.

The tables in Section [4](#page-29-0) provide guidance to providers and developers to follow the specifications described in the ELD rule when generating ELD output files.

Updated versions of this document may be made available as changes occur to ELD input/output values, validation, error, or data check messaging, and example scenarios, as well as to the ELD Rule.

## <span id="page-8-2"></span>**1.2 About the ELD Rule**

The [ELD Rule,](https://www.gpo.gov/fdsys/pkg/FR-2015-12-16/pdf/2015-31336.pdf) mandated by Congress as part of the Moving Ahead for Progress in the 21st Century Act (MAP-21), calls for regulations requiring the use of ELDs in commercial motor vehicles (CMVs) involved in interstate commerce, when operated by drivers who are required to keep records of duty status (RODS).

The purpose of implementation of the ELD Rule is to improve compliance with FMCSA's Hours-of-Service (HOS) rules regulating the length of time a driver can operate a CMV. The intended result is a decrease in the frequency of fatigued driving by commercial truck drivers—reducing crashes, injuries, and fatalities involving large trucks and buses on our highways.

The deadline for adopting ELDs is December 18, 2017. Carriers that adopt automatic on-board recording devices (AOBRDs) prior to this date will have until December 16, 2019, to convert to ELDs. (See [49 CFR 395.15\)](https://www.ecfr.gov/cgi-bin/retrieveECFR?gp=1&SID=eb1c3e2d3fcb3d439c7db161bebbea45&ty=HTML&h=L&mc=true&r=SECTION&n=se49.5.395_115).

The ELD Rule details the minimum performance and design standards for ELDs, including all operational, hardware and software interface specifications, as well as requirements for use. This document provides developers with the interface functions and output file parameters required for ELDs to be fully functional and compliant.

## <span id="page-8-3"></span>**1.3 Background**

ELDs must be capable of generating and transmitting a data file containing driver RODS/HOS data, and capable of transmitting that file to FMCSA. Upon receipt of the ELD's data file, safety enforcement personnel will review the data using RODS/HOS business rules, derived from FMCSA regulations, to determine driver compliance during a roadside inspection. ELDs must also be capable of displaying RODS/HOS data via either screen display or printout.

[Figure 1-1](#page-9-1) is a high-level graphical depiction of the data transfer operational environment.

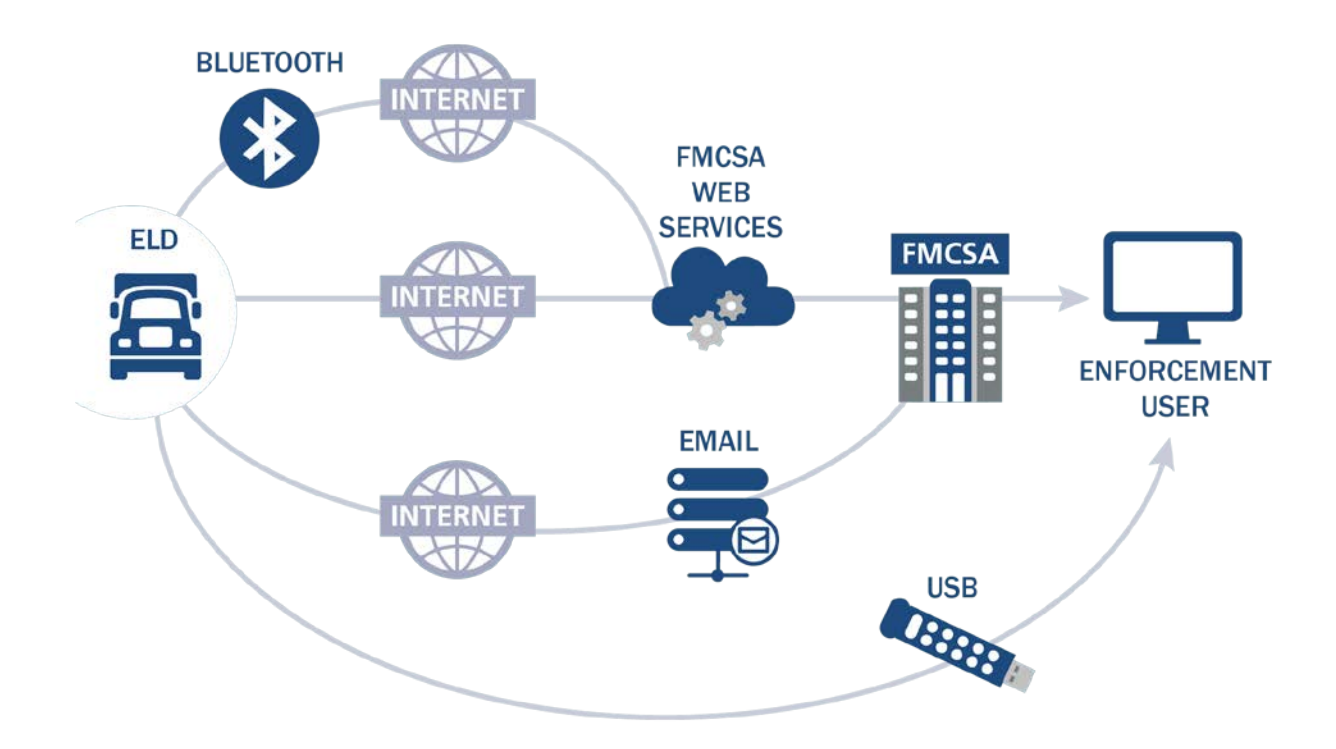

**Figure 1-1. Data Transfer Operational Environment**

## <span id="page-9-1"></span><span id="page-9-0"></span>**1.4 Roles and Responsibilities**

FMCSA, carriers, and providers each have a role in implementing and adhering to the ELD rule. These rules are described in Table 1-1.

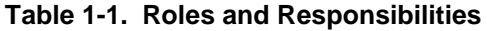

<span id="page-9-2"></span>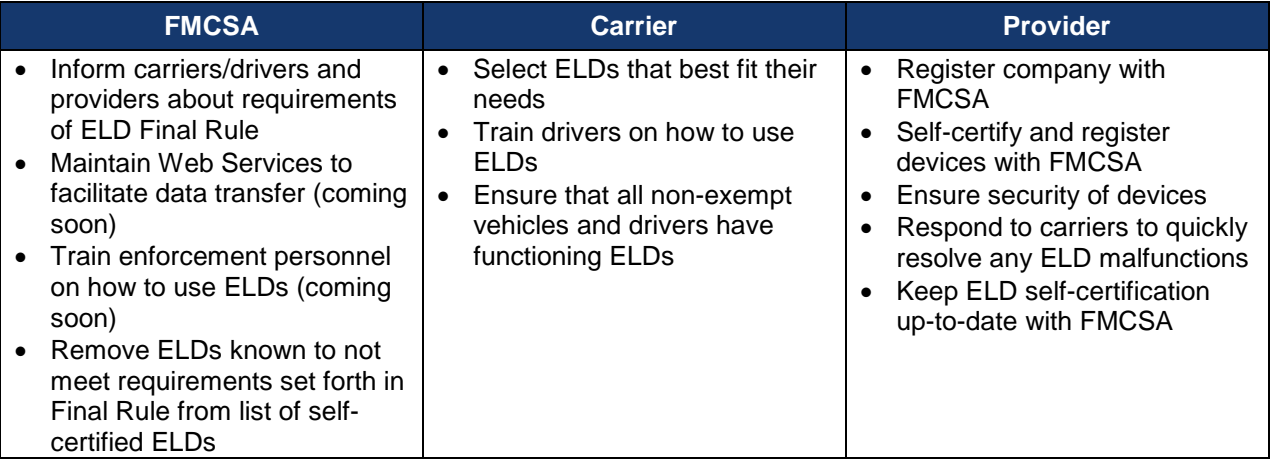

## <span id="page-10-0"></span>**2 Working with FMCSA**

FMCSA is committed to working with our partners throughout the entire process while providers develop, manufacture, market, and sell their ELDs. To ensure a smooth transition, **FMCSA's ELD** [Website](https://csa.fmcsa.dot.gov/ELD/) provides essential up-do-date information and the latest developments for providers, carriers, and drivers to stay compliant with the ELD Rule.

## <span id="page-10-1"></span>**2.1 Request a User Account with FMCSA**

ELD product providers will need to request a user account with FMCSA. Only individuals granted permission to authorize devices on behalf of the provider may register for an account.

*To request an ELD Provider Account visit the FMCSA ELD website[: https://csa.fmcsa.dot.gov/ELD](https://csa.fmcsa.dot.gov/ELD)and select "request a user account."*

## <span id="page-10-2"></span>**2.2 Development of Your Device and Test for ELD Rule Compliance**

This section contains information about ELD Provider certificates and the File Validator tool available for providers to verify that their ELD output file conforms to the technical specifications in the ELD Rule.

#### <span id="page-10-3"></span>*2.2.1 Provider Certificates*

All providers will need a public/private key pair for their ELDs. Key pairs do not have to be unique for individual devices—the same public/private key pair can be used by a provider for all ELD devices. However, each provider must have their own public/private key pair (they may not be shared by providers). Providers must register the public key portion of the public/private key pair used by a device, by means of a certificate, during the self-certification process.

Providers may purchase a certificate from a certificate authority (CA), or may use a self-signed certificate. When requesting a certificate from a CA or generating a self-signed certificate, providers must make certain the certificate adheres to best practices:

- Signature Algorithm: SHA-256 (also SHA-384 and SHA-512) with PKCS #1 RSA Encryption (e.g sha256RSA, sha384RSA, sha512RSA) or ANSI X9.62 ECDSA Signature with SHA256 (also SHA-384 and SHA-512) (e.g., sha256ECDSA, sha384ECDSA, sha512ECDSA)
- Signature Hash Algorithm: sha256, sha384, sha512
- Public Key Length: (at least) 2048 bits for RSA or 256 bits for ECDSA
- If certificate usage is restricted with a Key Usage extension, then "Digital signature", "Nonrepudiation", "Key encipherment", "Data encipherment", and "Key agreement" should be allowed explicitly in that extension.

Providers will use their certificates when:

- Electronically signing emails when submitting ELD data to FMCSA via email
- Connecting to FMCSA ELD web services to submit ELD data
- Calculating ELD Authentication Values when generating ELD files

FMCSA will honor the expiration date listed in providers' certificates. Should an ELD device submit data using an expired certificate, FMCSA will consider the device to be out of compliance with the ELD rule.

#### <span id="page-10-4"></span>*2.2.2 File Validator*

**ICD ELD Web Services Development Handbook 11** The ELD File Validator is an online tool that FMCSA has provided for providers to verify that an ELD output file conforms to the technical specifications specified in the ELD Rule. This tool utilizes the same ELD data file validation process that FMCSA performs on all ELD files that are transmitted to FMCSA via email, web service, Bluetooth®, or USB transfer methods.

The File Validator checks for:

- Required fields
- Field lengths
- Line and file data check values
- Invalid characters
- Date, time, and number validity

Approved files will be validated with a message of "okay," or failed files will see details on specific error responses.

The File Validator will only validate the technical specifications of an ELD file, not the file's content. Compliance with FMCSA's Hours of Service or other regulations will be determined by enforcement personnel's interpretation of the data after it has successfully transferred through FMCSA's systems.

*The File Validator is not a mandatory step to self-certify; however, the tool is provided to assist providers in verifying that their ELD files meet with the technical specifications specified in the ELD rule. For instructions to test files using the ELD File Validator and for special tips, visit the FMCSA ELD website:*

*<https://csa.fmcsa.dot.gov/ELD/Tools/Validator>*

## <span id="page-11-0"></span>**2.3 Register Your ELD and Self-Certify**

After taking the necessary steps as described in section 2.2 to self-certify that your ELD is compliant, you can now register the ELD with FMCSA. Visit the [ELD Website "Register your ELD."](https://csa.fmcsa.dot.gov/ELD)

## <span id="page-11-1"></span>*2.3.1 ELD Registration*

Once ELD Providers receive confirmation that their user account has been successfully created with FMCSA, information to the ELD Providers Portal will be sent. ELD Providers can then proceed through the registration process for each ELD that meets the technical specifications set forth in the ELD Rule.

## **2.3.1.1 Self-Certify Your ELD**

During ELD Registration, ELD Providers must provide a "Certifying Statement of FMCSA Regulation Testing" that explains to FMCSA that the ELD model and version has been sufficiently tested to meet the functional requirements included in the technical specifications in the Appendix to subpart B of part 395, title 49 of the Code of Federal Regulations, under the conditions in which the ELD would be used. Once the ELD has been reviewed and approved by FMCSA, the ELD Provider will receive email confirmation, and the ELD will be placed on the list of self-certified ELDs.

## **2.3.1.2 Rules of Behavior**

Self-Certifying your ELD Device constitutes an electronic signature conveying acceptance of the following rules of behavior:

- 1. I will not knowingly interfere with, disable, circumvent, or compromise any and all security controls, auditing, or monitoring enabled on FMCSA networks supporting ELDs. I will not knowingly introduce any malicious code into the system or the DOT network.
- 2. I will not share security-related information about the FMCSA information systems, software, or networks with entities outside the FMCSA unless otherwise authorized and approved in writing. I will not share any ELD-specific data, such as authentication values or private key information.
- 3. I will not pursue any other unspecified activities using FMCSA information systems resources that I know to be wrong, or that is patently outside the purpose of those systems in supporting FMCSA programs and the FMCSA mission.
- 4. I understand that violations of the above principles and practices may lead to reprimand and or civil or criminal prosecution.
- 5. I understand that the system is an official U.S. Federal Government web-based system and that my acceptance expressly gives assurance that I will comply with all U. S. Federal Government and Department of Transportation (DOT) regulations, policies, and procedures governing the protection, handling, processing, transmission, distribution, and destruction of sensitive unclassified information utilized by the system.

I understand that I must comply with all restrictions, procedures, and processes specified in the ELD Rule.

## <span id="page-12-0"></span>*2.3.2 Maintain Your Self-Certified Status*

Providers are responsible to keep their ELDs current. When products are modified, updates need to be added on the registration site located on the [FMCSA ELD Website.](https://csa.fmcsa.dot.gov/ELD/) FMCSA's goal is to make sure carriers are using compliant ELDs and is committed to working with providers to ensure you have all the information needed to comply.

Should FMCSA find a device that does not conform to the ELD Rule, the provider will receive written notice and be given the opportunity to take corrective actions, if necessary. After a specified time period to make corrections, ELDs that remain non-compliant may be removed from the Self-Certified ELD list. See Final Rule, section 5.4.1 for details on the removal process.

## <span id="page-13-0"></span>**3 Methods of Transferring ELD Data to FMCSA**

There are four acceptable methods for transferring ELD data to FMCSA enforcement personnel. The four data transfer methods are grouped into two options: telematics (Web Services and Email) and local transfers (USB 2.0 and Bluetooth®). Providers must ensure that ELDs offer at least one complete option group.

The four data transfer methods are described below. Each method includes a process overview with detailed interface description.

## <span id="page-13-1"></span>**3.1 ELD Web Service Interface**

The ELD web service defines functions which may be used by the ELD: to submit ELD output files, and to verify that the ELD's certificate, ELD Identifier, and Registration ID are still valid.

#### <span id="page-13-2"></span>*3.1.1 Process Overview*

The FMCSA ELD SOAP web service and endpoint will be provided on the ELD Provider Registration website [\(https://csa.fmcsa.dot.gov/ELD\)](https://csa.fmcsa.dot.gov/ELD) for users with an approved ELD Provider account.

Transfer of ELD data to FMCSA via Web Services will utilize these standards:

- Web Services Description Language (WSDL) 1.1
- Simple Object Access Protocol (SOAP) 1.2
- Extensible Markup Language (XML) 1.0 5th Edition
- Transport Layer Security (TLS) Protocol Version 1.2

#### How It Works

- 1. ELD connects to a FMCSA ELD SOAP web service and submits:
	- The ELD data file.
	- An Output File Comment, as provided by safety enforcement.
	- (optional) "Test" flag.

Access to the ELD FMCSA Web Service will require the ELD device to utilize the provider certificate described in section 2.2.1 above as a "client certificate".

- 2. FMCSA validates the client certificate with certificate submitted by the provider during selfcertification of ELD, and verifies that the client certificate has not expired or been removed by the provider and that the ELD has not been removed from the self-certified list.
- 3. ELD data file is validated and response is sent back to the caller.
- 4. Based on the validation status the file will:
	- If no errors are found, it will be passed on to the inspector.
	- If errors are found, they will be indicated in the SOAP response and the inspector will be informed of the validation failure.

#### How To Test

- ELD submit function will have an optional "test" flag. When set, submissions will not be sent on to inspectors or be used by FMCSA for verifying device compliance with the ELD Final Rule.
- Certificate validation will be enforced when using the test flag.
- To enable testing prior to device registration, FMCSA will provide:
- o Testing device certificate containing both public and private keys.
- o Sample ELD Identifier.
- o Sample ELD Registration ID.
- Once the provider has a registered and approved device, they may continue testing using the key(s), ELD Identifier, and ELD Registration ID of the registered device.

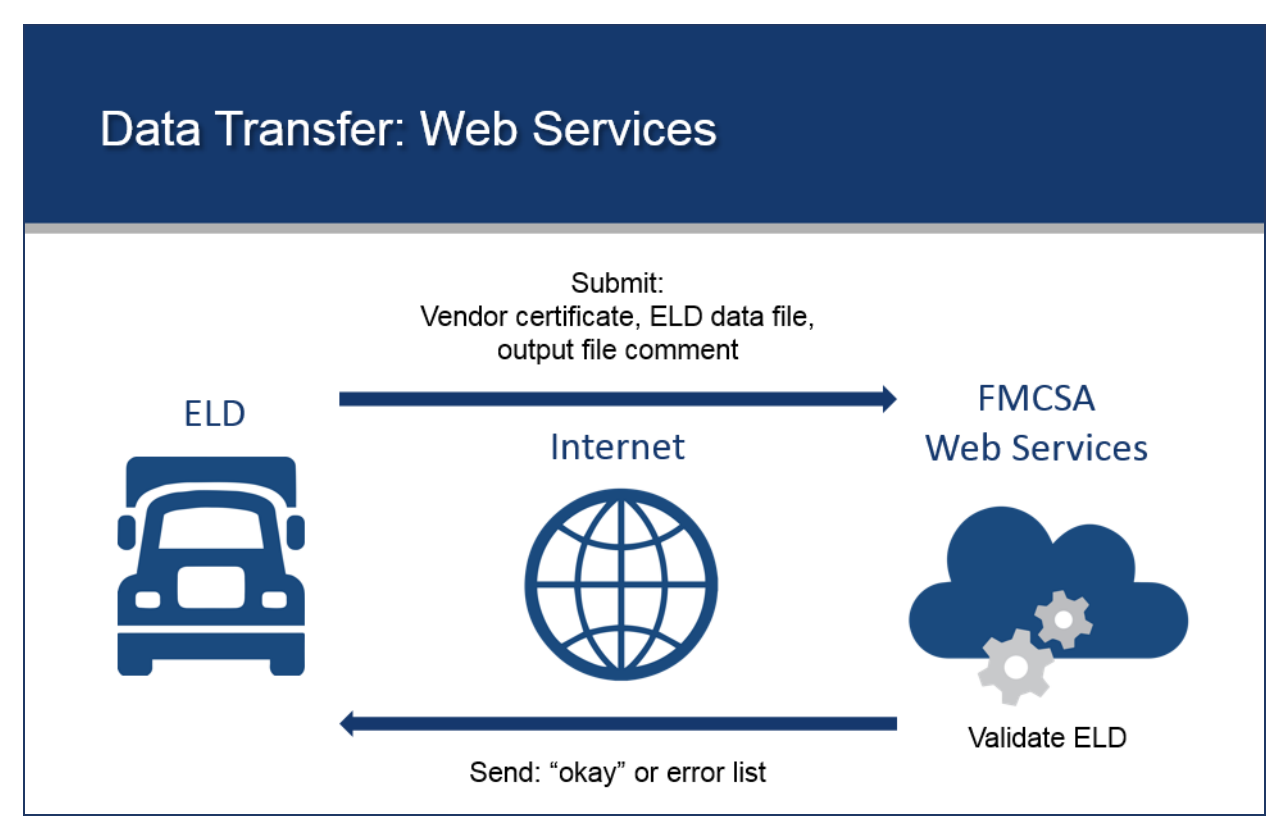

**Figure 3-1. Web Service Data Transfer Process (Telematics)**

## <span id="page-14-2"></span><span id="page-14-0"></span>*3.1.2 ELD Requirements*

The ELD:

- Has its own internet connection.
- Has been self-certified and approved via the ELD registration website.
- Uses the ELD Identifier ELD Provider's certificate supplied during the ELD self-certification process.
- Uses the ELD Registration ID provided to the ELD provider when their device registration has been approved.
- Is capable of establishing a secure communication channel with the SOAP web service endpoint.
- When using the test flag defined below, the provider may utilize the sample ELD Identifier, sample ELD Registration ID, and testing device certificate, which will be provided to registered providers through the ELD registration website.

#### <span id="page-14-1"></span>*3.1.3 Interface*

The following sections provided implementation details for the ELD submission web service functions. The details that follow should be used in conjunction with the web service definition language (WSDL) and service end points which will be provided to registered ELD providers via the registration website.

## **3.1.3.1 Submit**

The submit function will allow an ELD to transmit an ELD output file to FMCSA for validation and relay to an inspector unless the optional "test" flag is set. The function accepts an instance of the composite type "ELDSubmission" and returns an instance of the composite type "ELDResponse".

## **3.1.3.1.1 ELD Submission**

The submission object contains information necessary to submit an ELD output file to FMCSA for validation and delivery to the inspector. When submitting data to the ELD submission service, the ELDIdentifier, ELDRegistrationID, and client certificate are validated against devices registered and approved via the ELD Provider Registration website. For submissions with the "test" flag set the additional sample certificate and registration information will be considered valid.

<span id="page-15-0"></span>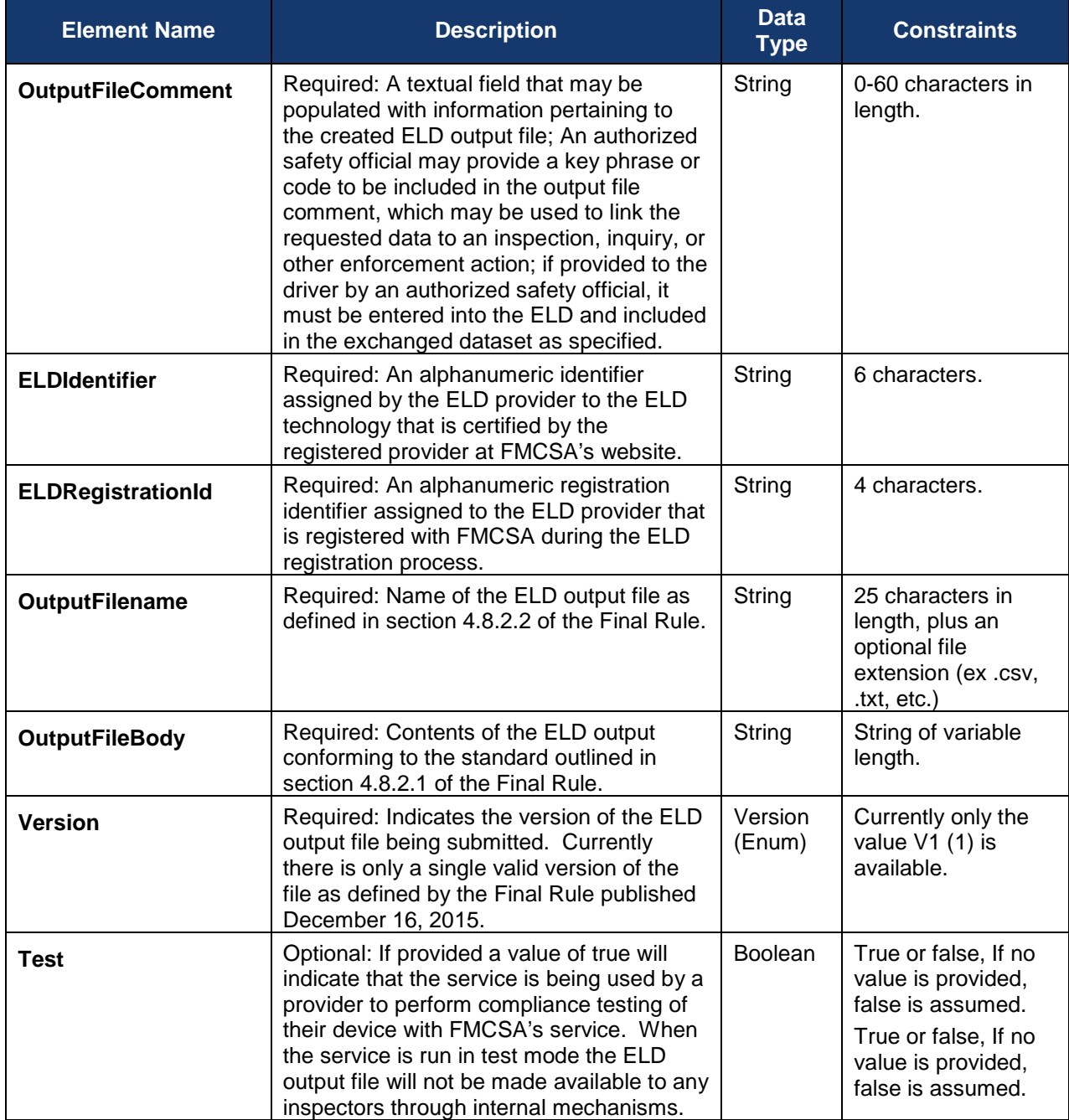

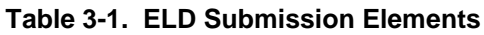

#### **3.1.3.1.1.1 Version**

The version enum only lists V1 (1) as a possible value. This enum will be edited to include new items if new versions of the ELD file specification are released in the future. There are currently no active plans for such a release and this parameter is merely meant to add a measure of future-proofing to the interface.

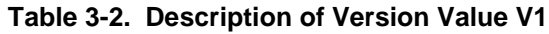

<span id="page-16-0"></span>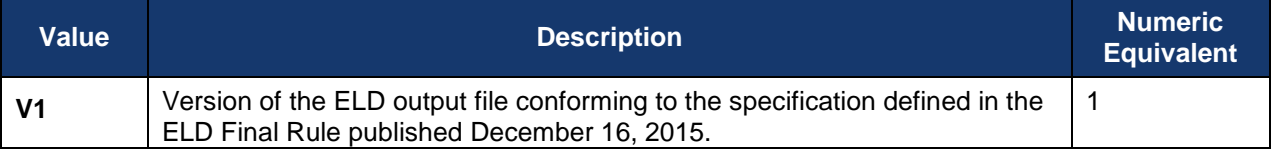

#### **3.1.3.1.2 ELDSubmissionResponse**

The response object contains details about the validity of the ELD submission, which may be used by the provider to display a success message or diagnose errors.

<span id="page-16-1"></span>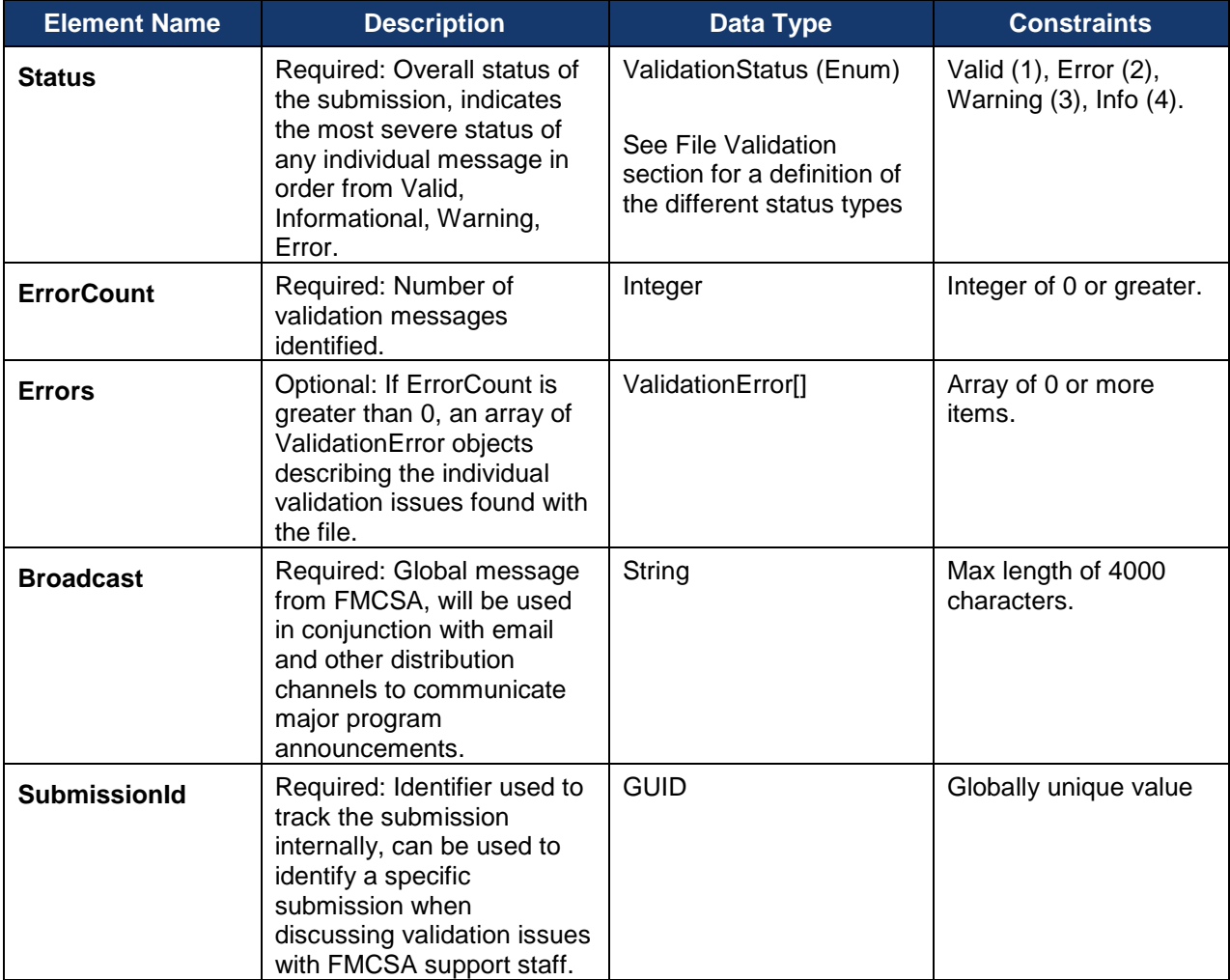

## **Table 3-3. Validity of ELD Submission Response Object**

#### **3.1.3.1.2.1 ValidationError**

Contains information about a single instance of a validation issue discovered within an ELD output file. For details on all possible validation errors, se[e 4.2.2.](#page-29-4)

<span id="page-17-0"></span>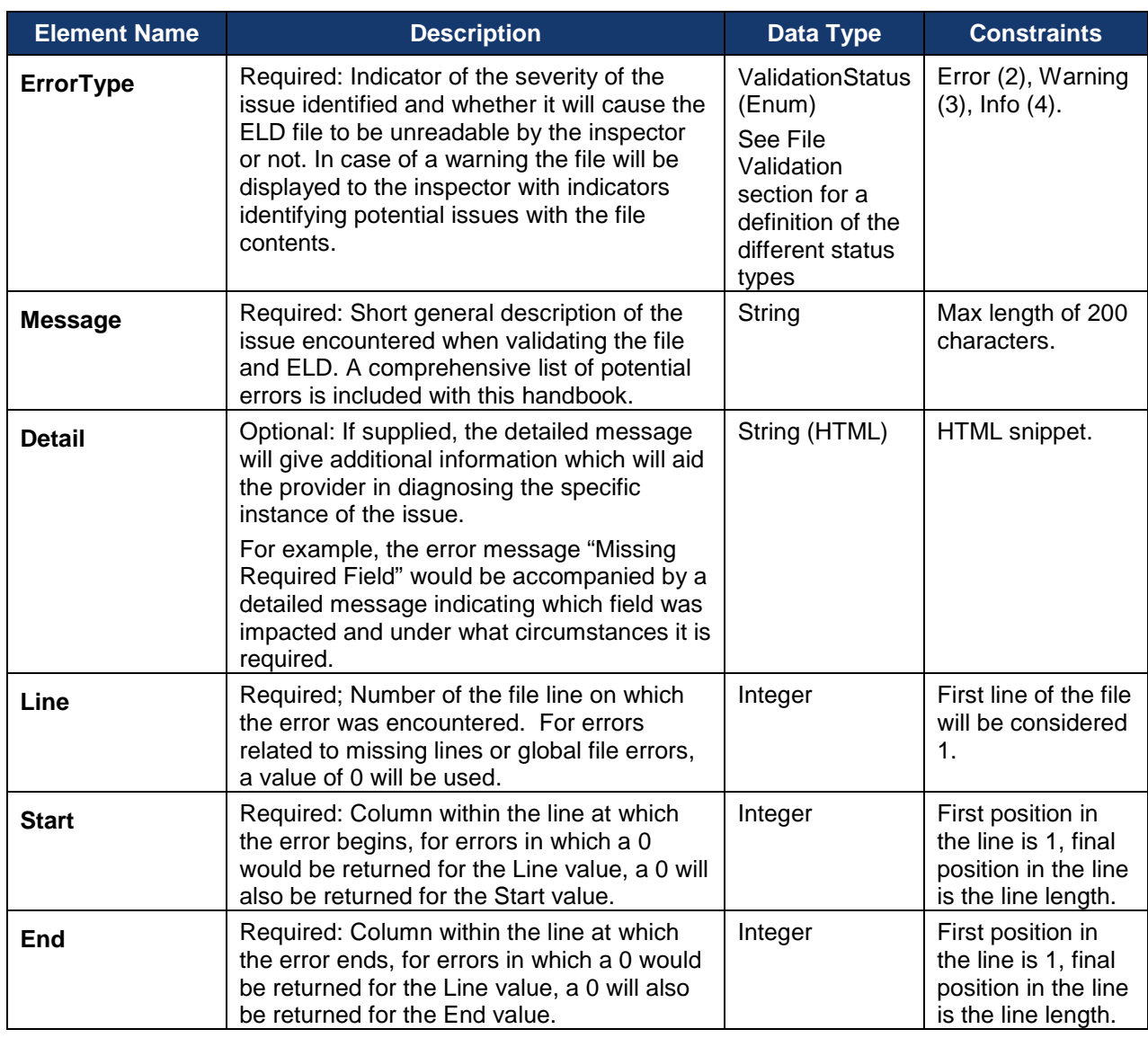

## **Table 3-4. ValidationError Elements**

## **3.1.3.2 Ping**

The ping SOAP function allows an ELD to confirm access to the ELD submission service to satisfy the connectivity diagnostic check when no data files have been submitted to FMCSA. Submitting a ping request will ensure that the device can connect to the FMCSA service and that its supplied certificate, ELD Identifier, and ELD Registration ID are still mapped to a certified device in FMCSA's systems.

## **3.1.3.2.1 DiagnosticRequest**

This section contains descriptive information for data element names ELDIdentifier and ELD RegistrationID as it pertains to Diagnostic Request.

<span id="page-17-1"></span>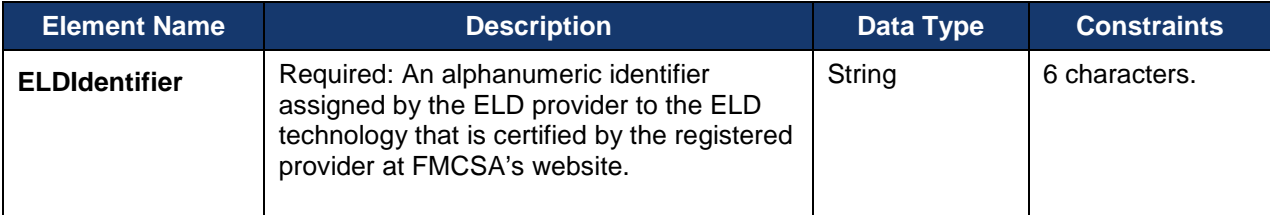

## **Table 3-5. DiagnosticRequest Elements**

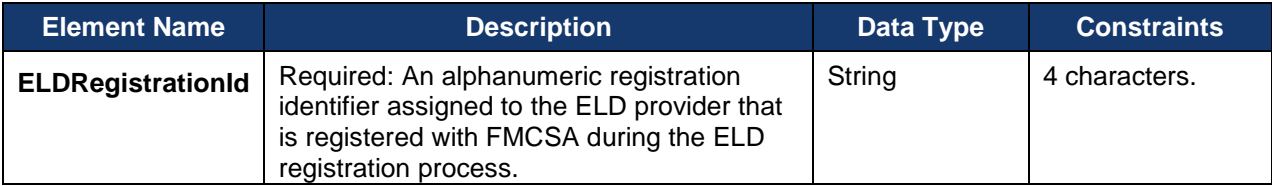

## **3.1.3.2.2 DiagnosticResponse**

This section contains descriptions for the element names Status, Detail, and Broadcast as they pertain to the DiagnosticResponse.

<span id="page-18-0"></span>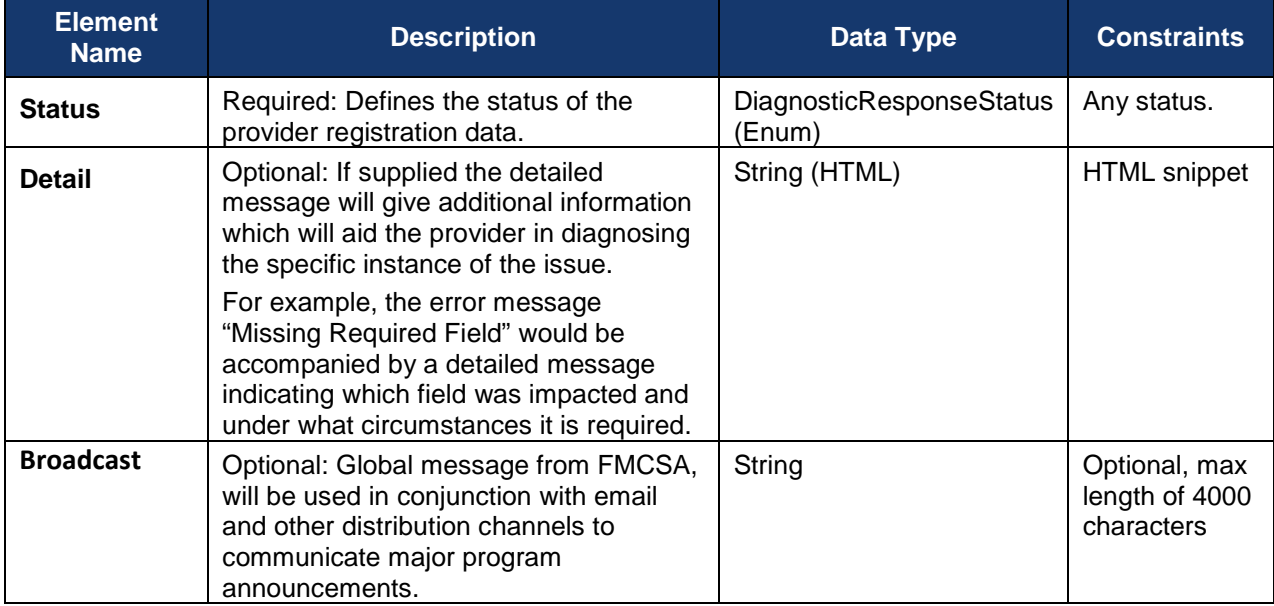

#### **Table 3-6. DiagnosticResponse Elements**

#### **3.1.3.2.2.1 DiagnosticResponseStatus**

This section contains Enum response codes associated with a ping request to the FMCSA ELD web service.

<span id="page-19-2"></span>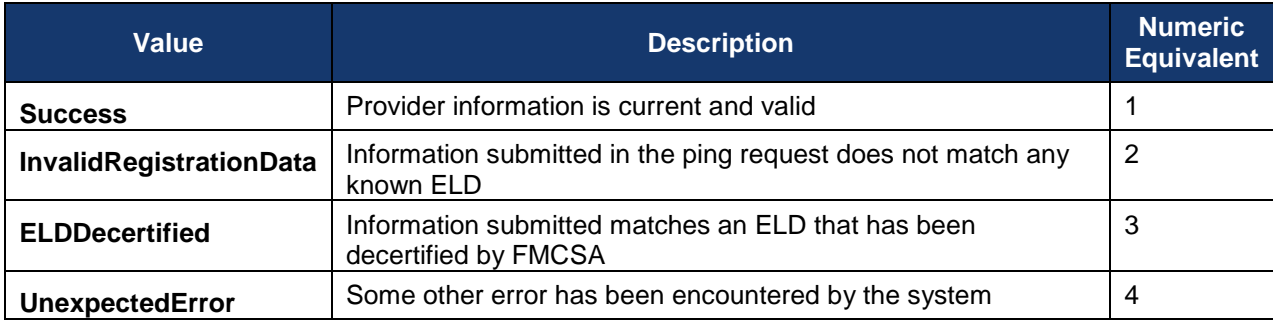

#### **Table 3-7. DiagnosticResponseStatus Values**

## <span id="page-19-0"></span>**3.2 ELD Email Interface**

The ELD email interface defines the specifics of the method through which an ELD may submit an ELD output file via a secure email message to FMCSA for delivery to the inspector. Files will be received and validated by the email service and a reply will be sent back to the "From" address used in the email with success or error message.

The FMCSA ELD submission email address will be provided via the ELD Provider Registration Website at: (https://csa.fmcsa.dot.gov/ELD).

#### <span id="page-19-1"></span>*3.2.1 Overview*

#### How It Works

1. Transfer via email to FMCSA's ELD email address.

*Email transfers should only be used to transfer ELD data via FMCSA's ELD email address, not directly to a roadside inspector.*

- 2. Using the secure/multipurpose internet mail exchange (S/MIME) standard, the email must be encrypted using AES-256 (AES cipher with a 256-bit key length) and FMCSA's ELD public key. The message must be signed using the manufacturer's ELD private key that corresponds with the ELD public key submitted to FMCSA by the provider when self-certifying the ELD.
- 3. Once transmitted to FMCSA:
	- FMCSA will decrypt the email using FMCSA's ELD private key.
	- The provider's signature will be validated using the manufacturer's public key submitted to FMCSA by the provider when self-certifying the ELD.
	- The ELD file will be validated.
- 4. A reply will be sent to the "From" address indicating success or providing a list of errors.

#### How To Test

• Test emails will be identified by prefixing the subject line with the keyword "TEST." For example:

TEST: ELD records from <ELD REGISTRATION ID>:<ELD IDENTIFIER>

• "TEST" submissions will not be sent on to inspectors or used by FMCSA for verifying device compliance with the final rule.

- Signature will be validated using the ELD registration database.
- To enable testing prior to device registration, FMCSA will provide:
	- o Testing device certificate containing both public and private keys
	- o Sample ELD Identifier
	- o Sample ELD Registration ID

#### *KEY TERMS:*

*FMCSA ELD public key: provided by FMCSA during device registration.*

Manufacturer private key: corresponds to manufacturer's public key, which is submitted during device self*certification.*

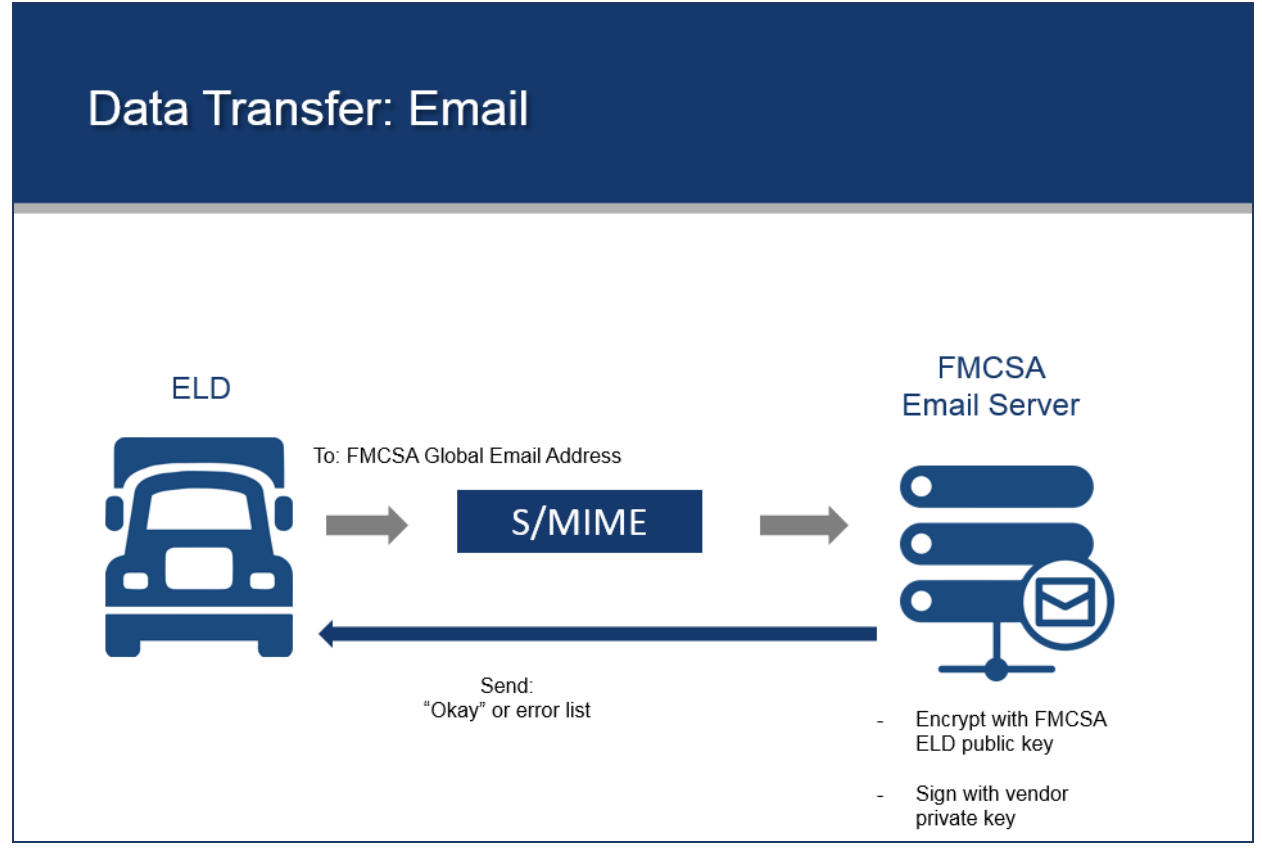

**Figure 3-2. Email Data Transfer Process (Telematics)**

#### <span id="page-20-1"></span><span id="page-20-0"></span>*3.2.2 ELD Requirements*

The ELD:

- Has its own internet connection and access to an email server of the provider's choice.
- Has been registered and approved via the ELD registration website.
- Uses the ELD Identifier ELD Provider's certificate supplied during the ELD self-certification process.
- Uses the ELD Registration ID provided to the provider when their device registration has been approved.
- Must be capable of generating an encrypted email in compliance with the S/MIME standard using the FMCSA ELD public key for encryption and Manufacturer's ELD private key (paired to one of the certificates supplied to FMCSA during device registration).
- Has a copy of the FMCSA public key to be used in S/MIME encryption.

When using the test method defined below, in addition to values associated with registered and approved ELDs, the provider may utilize the sample ELD Identifier, ELD Registration ID and Certificate which will be provided to registered providers through the ELD registration site prior to device registration.

## <span id="page-21-0"></span>*3.2.3 Interface*

The following section defines the email interface.

## **3.2.3.1 Submission Process**

To submit an ELD output file via the email mechanism the ELD should:

- Create an email message with characteristics that are detailed in Table 3-8.
- Encrypt the email using the S/MIME protocol and the FMCSA public key provided on the ELD registration site using AES-256.
- Sign the encrypted email using the provider's private key matching the certificate provided by the provider during device self-certification.

<span id="page-21-1"></span>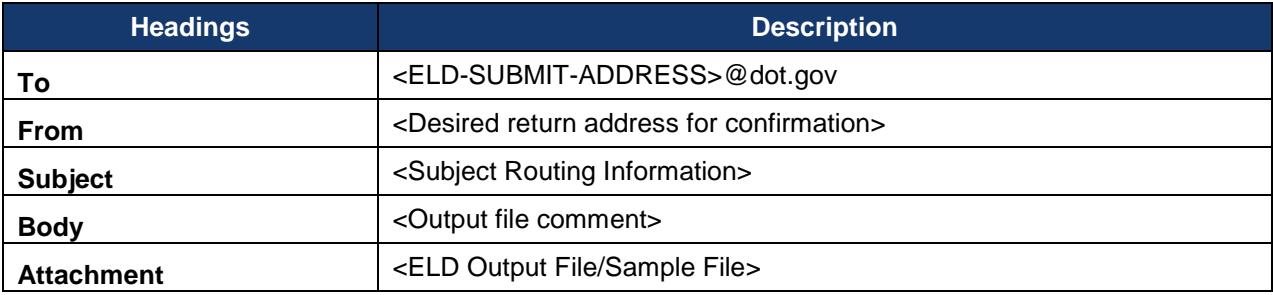

## **Table 3-8. Composing an Email Message**

#### <span id="page-21-3"></span>**3.2.3.2 Subject Routing Information**

The subject line of the email submission determines how the email is handled when received. It can be used to test the submission process or to test email connectivity between the ELD and FMCSA. Subjects should be formatted as shown in Table 3-9.

## **Table 3-9. Subject Line Formatting**

<span id="page-21-2"></span>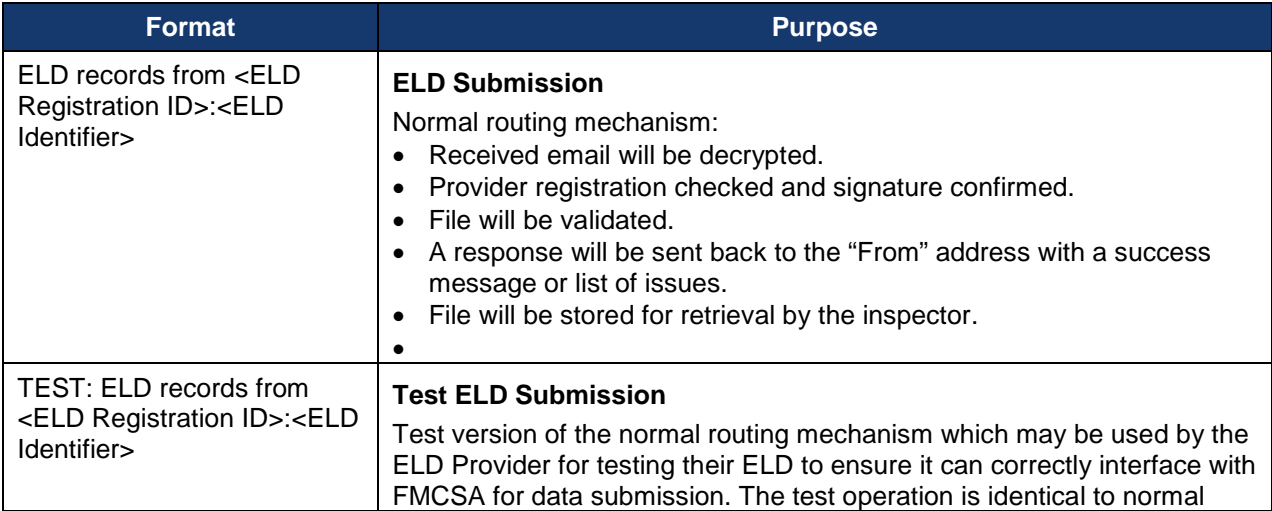

**ICD ELD Web Services Development Handbook 22**

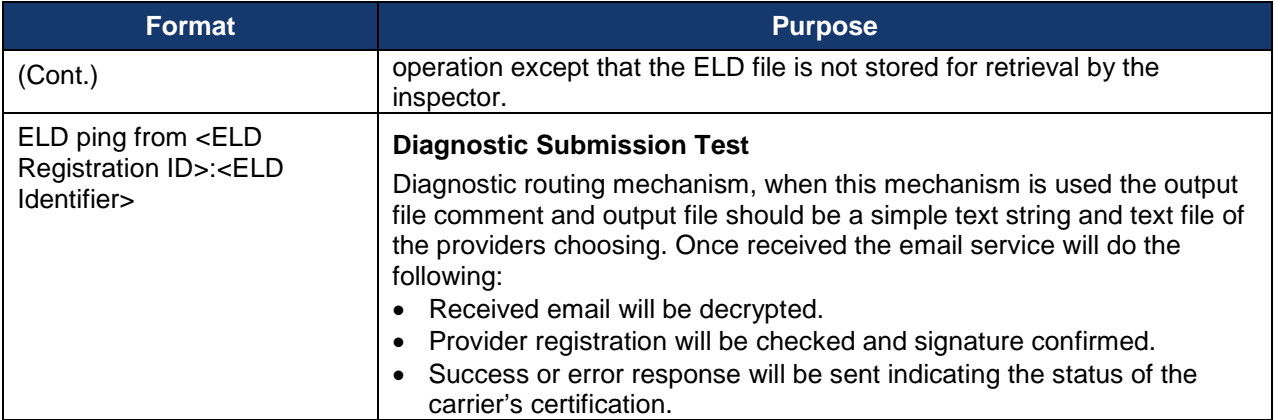

#### **3.2.3.3 Response**

Responses for the live and test versions of the record submission email will be almost identical, while the ping response will have a different format as it does not include any detailed validation messaged.

Unlike the email submissions, all confirmation responses will be sent as plain text email without encryption.

#### **3.2.3.4 ELD Submission**

The response to a normal ELD file submission email will contain information on the submitted file including:

- Validation status
- Submission ID
- Error list (if applicable)
- Broadcast message (optional)

#### **Table 3-10. Submitted Email File Description**

<span id="page-22-0"></span>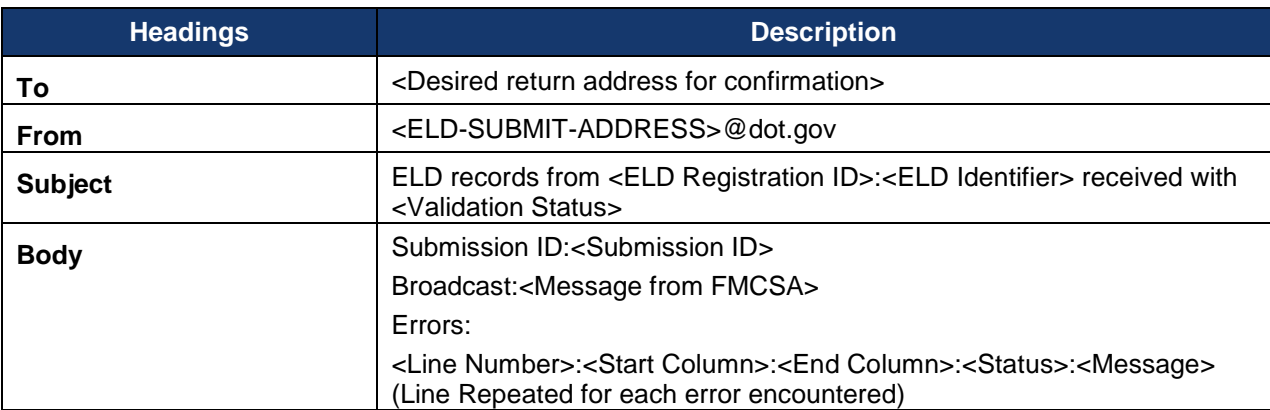

## **3.2.3.4.1 Test ELD Submission**

The response to a test ELD submission is largely identical to a normal response with a few exceptions:

- ELD Submission ID will not be tied to any saved submission as test services are for provider testing only and are not saved to make them available for inspector review.
- Subject line will include a "TEST:" prefix just like the email submission.

<span id="page-23-0"></span>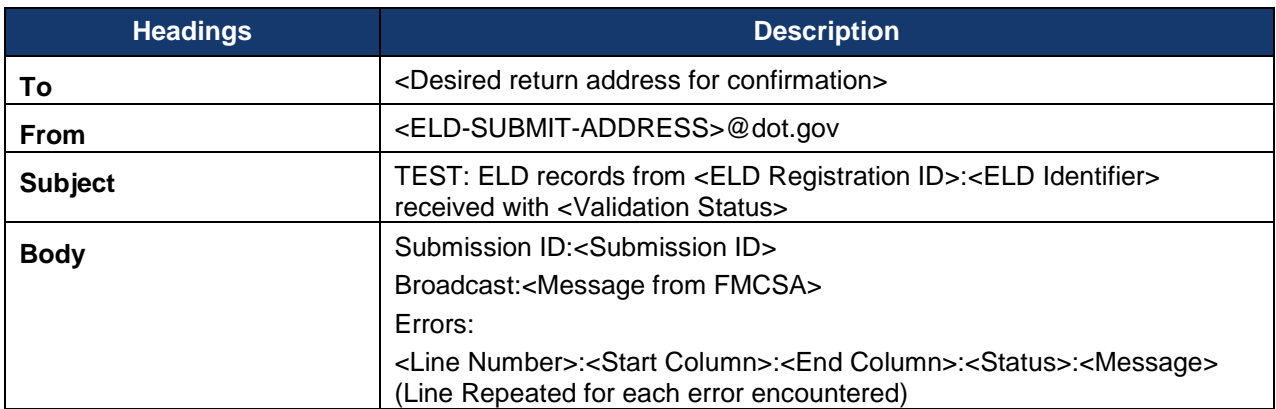

#### **Table 3-11. Response to a Test ELD Submission**

#### **3.2.3.4.2 Diagnostic Submission Test**

The response to a diagnostic submission will contain information about the current registration status of the ELD allowing an ELD to confirm its ability to connect to FMCSA via the email mechanism to submit an ELD file.

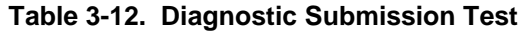

<span id="page-23-1"></span>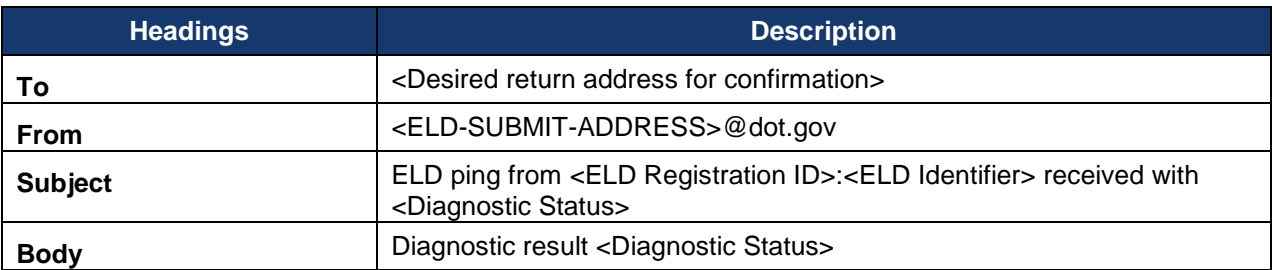

#### **3.2.3.4.3 Response Parameters Definitions**

The table below provides detail for the response parameters.

<span id="page-24-0"></span>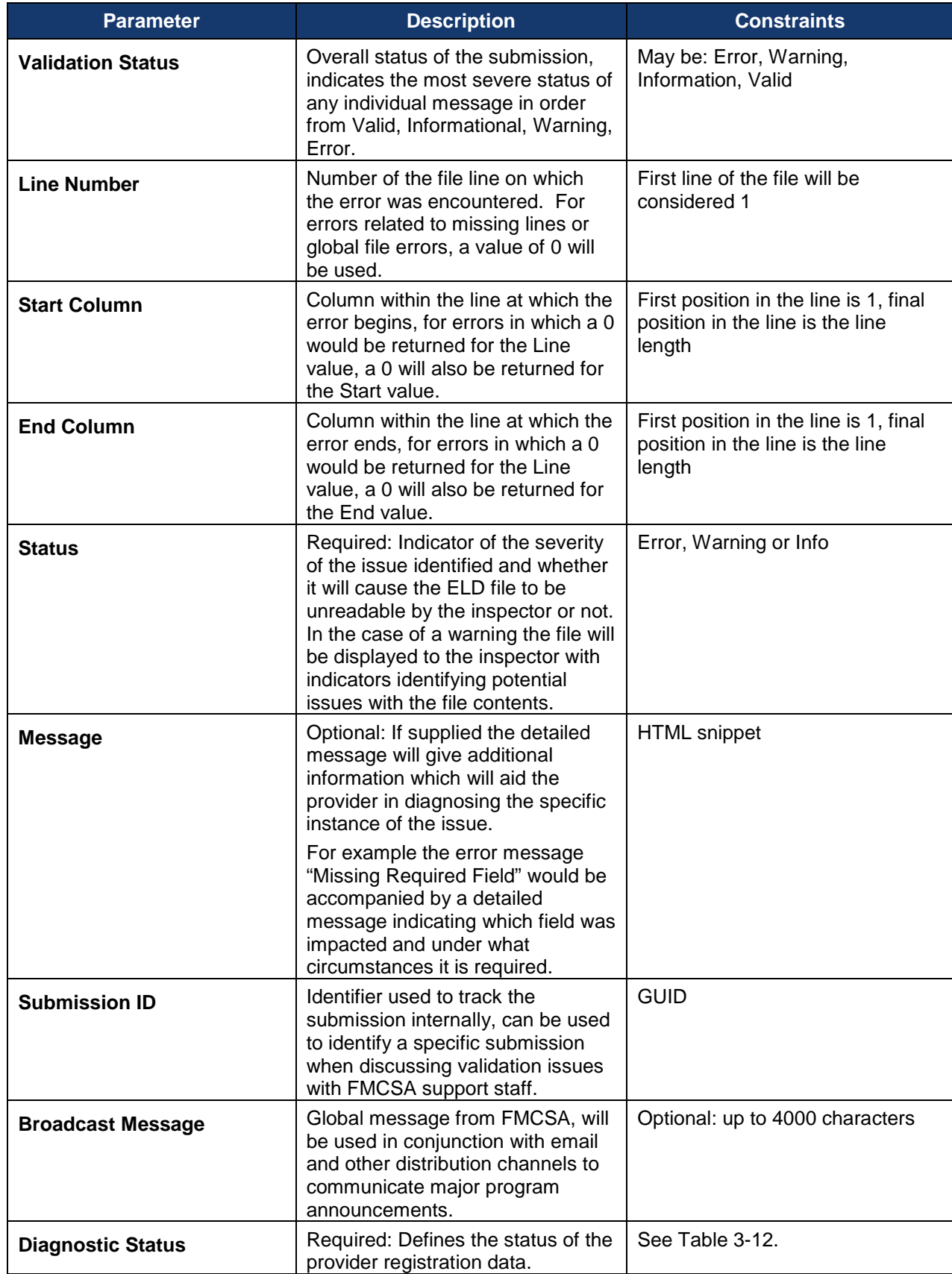

<span id="page-25-2"></span>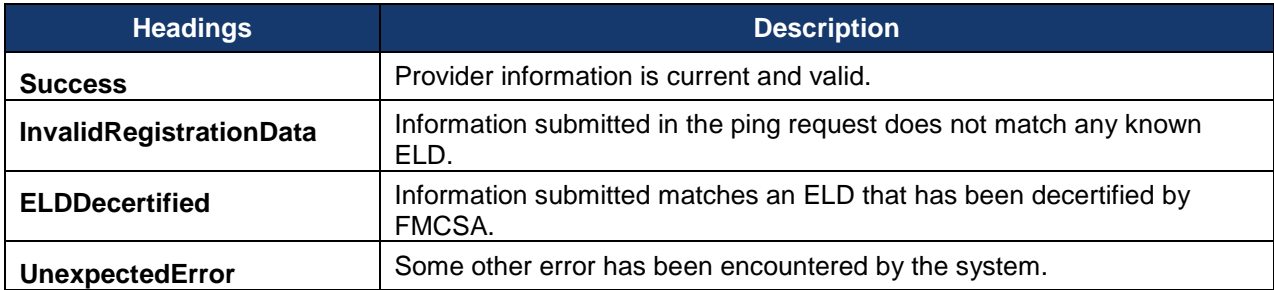

#### **Table 3-14. Response to Parameters Definitions**

## <span id="page-25-0"></span>**3.3 USB 2.0 Interface**

The USB transfer method provides the simplest mechanism for transferring an ELD output file from the ELD to the inspector's laptop for review. Only the ELD, laptop, and a secure USB drive are required so the transfer can occur even when it is not conceivable to have an internet connection of any type.

#### <span id="page-25-1"></span>*3.3.1 Overview*

#### How It Works

- 1. Inspector connects a hardware-encrypted USB device to the ELD and inputs the device key to decrypt the USB drive.
- 2. Driver initiates the ELD transfer of the output file to the USB device.
- 3. ELD verifies the contents of the USB verification file provided on the ELD registration website to ensure proper device connectivity.
- 4. ELD saves the ELD output file to the verified USB device.
- 5. Inspector connects USB device to his/her laptop and enters the USB device key to decrypt it.
- 6. ELD file is validated locally using software on the inspector's PC.

#### How To Test

• Confirm the ELD can transfer data files to various USB devices.

*Safety Officials will only make use of devices that provide a FIPS 140-2 validated hardware mechanism for device decryption.*

• Use the file validator website to confirm the generated ELD file meets the ELD specification.

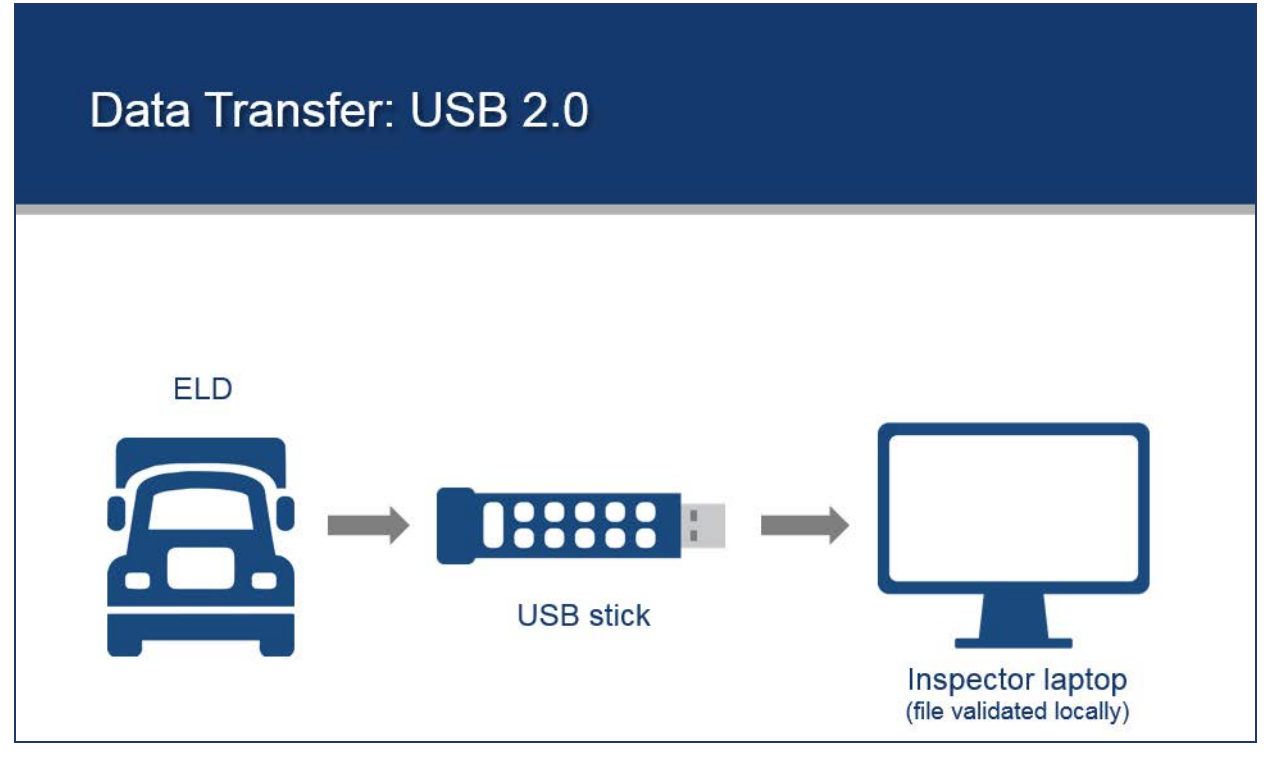

**Figure 3-3. USB 2.0 Data Transfer Process (Local)**

## <span id="page-26-3"></span><span id="page-26-0"></span>*3.3.2 ELD Requirements*

- A USB drive supporting hardware encryption will be provided by the inspector. This drive will not require any software to run on the ELD to provide encryption/decryption and will instead make use of a physical key input mechanism on the USB device.
- The ELD is not required to verify that the USB device it is connecting to meet the FMCSA encryption requirements; this will be the responsibility of FMCSA.
- The USB drive will contain a verification file which will be used by the ELD to confirm proper connection to the USB device by matching the file contents to the reference file which will be provided by FMCSA through the registration website.
- The ELD must be self-certified and approved on the ELD registration site at least 60 days prior to the ELD being used for USB-based data transfer.

## <span id="page-26-1"></span>*3.3.3 Process*

- Inspector connects a hardware-encrypted USB device to the ELD and inputs the device key to decrypt the USB drive.
- Driver initiates the ELD transfer of the output file to the USB device.
- ELD verifies the contents of the USB verification file provided on the ELD registration website to ensure proper device connectivity.
- Inspector connects USB device to his/her laptop and enters the USB device key to decrypt it.
- ELD file is validated locally using software on the inspector's PC.

## <span id="page-26-2"></span>**3.4 Bluetooth® Interface**

The Bluetooth® transfer method provides a mechanism for ELDs without their own internal internet connection to connect to the internet and then transfer the ELD Output File using the ELD web services as described in sectio[n 3.1](#page-13-1) of this document.

#### <span id="page-27-0"></span>*3.4.1 Overview*

#### How It Works

1. A **personal area network** (**PAN)** is made available by enforcement, via Bluetooth®, to the ELD, providing an operational internet connection. The ELD will use the internet connection provided by the Bluetooth® device to submit the ELD data file via FMCSA Web Services.

*Bluetooth® is not intended to allow direct transfer of the ELD data file to an inspector device.*

- 2. ELD connects to an FMCSA SOAP service and submits:
	- The ELD data file.
	- An Output File Comment, as provided by safety enforcement.
	- (optional) "Test" flag.
- 3. FMCSA validates ELD certification status.
- 4. ELD data file is validated.
	- If no errors are found, it will be passed onto the inspector.
	- If errors are found, they will be indicated in the SOAP response.

#### How To Test

- Providers should confirm the ELD can effectively pair with a variety of third-party devices sharing an internet connection via Bluetooth.
- Web services testing methods should be used once it is confirmed the device can successfully connect to the internet.

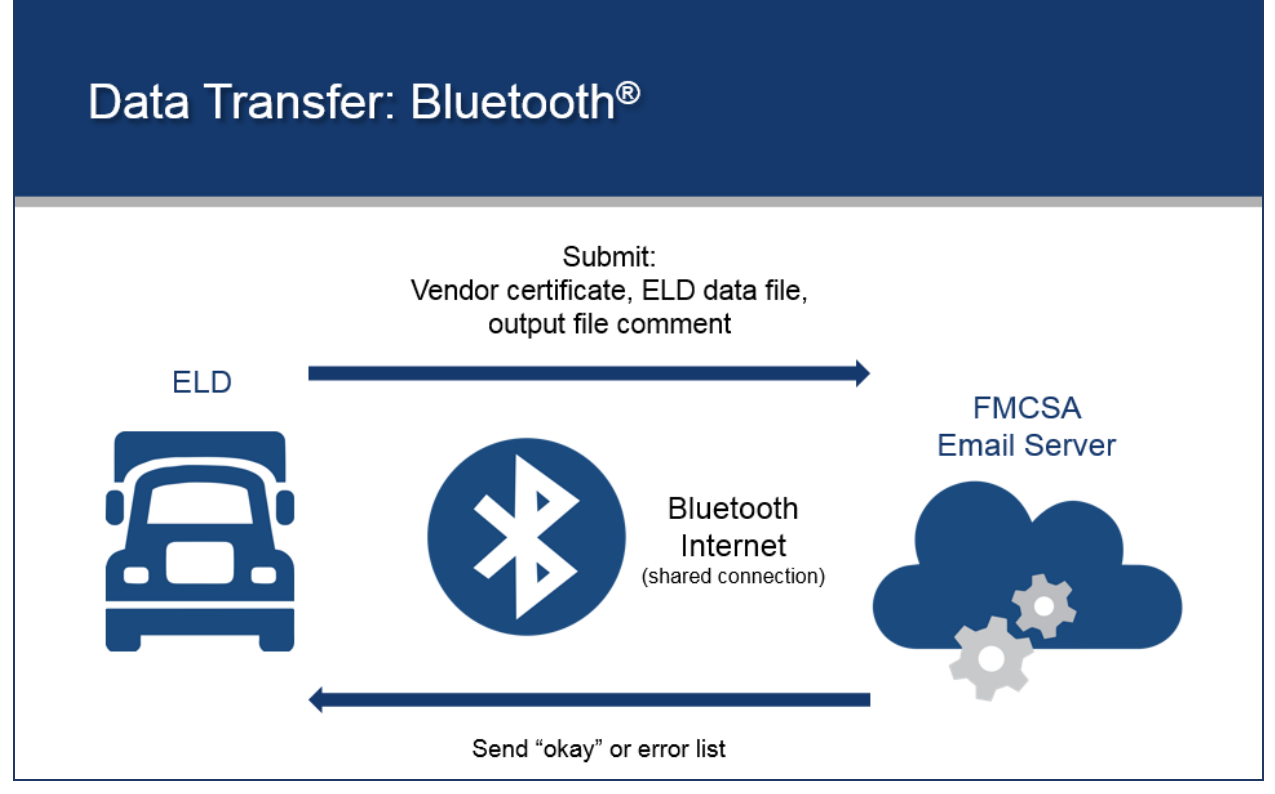

<span id="page-27-1"></span>**Figure 3-4. Bluetooth® Data Transfer Process (Local)**

#### <span id="page-28-0"></span>*3.4.2 ELD Requirements*

- The ELD is capable of using at a minimum Bluetooth 2.1 to connect to a shared internet connection provided by the roadside inspector.
- The shared internet connection will provide internet access to reach the FMCSA ELD submission endpoint.
- The ELD meets all requirements for web service data transfer defined in [3.1.](#page-13-1)

#### <span id="page-28-1"></span>*3.4.3 Process*

• PAN is made available by enforcement, via Bluetooth®, to the ELD, providing an operational internet connection. The ELD will use the internet connection provided by the Bluetooth® device to submit the ELD data file via FMCSA Web Services as defined in [3.1.3.](#page-14-1)

## <span id="page-29-0"></span>**4 ELD Output File**

## <span id="page-29-1"></span>**4.1 Provider Confirmation of Certification**

As a part of the ELD file validation process, the ELD's registration information will be checked to ensure the ELD is self-certified, approved, and up-to-date. Specifically, the validation process will confirm:

- The ELD Identifier and ELD Registration ID is provided in the file and—in all cases except for USB transfer—as parameters during the file submission match the values from an approved ELD registration.
- The certificate used to authenticate (via key exchange for web services or S/MIME signing for email) the ELD is one of the certificates provided during ELD registration and has not yet expired or been removed by the provider.

## <span id="page-29-2"></span>**4.2 File Validation**

File validation examines two aspects of the ELD Output File:

- 1. Does the file meet the basic requirements defined in sectio[n 4.8.2 ELD Data File](https://www.gpo.gov/fdsys/pkg/FR-2015-12-16/pdf/2015-31336.pdf) of the Final Rule Appendix? Examples:
	- a. Required field was missing.
	- b. Format of a field in the file does not match what is required.
- 2. Does the file contain data which indicates the ELD was in an invalid state? Examples:
	- a. Lower precision location information is provided in intermediate logs without the indication that the CMV is being used for authorized personal use.
	- b. Engine hours and/or vehicle miles are blank even though the CMV engine is in the on state.

#### <span id="page-29-3"></span>*4.2.1 Validation Status Values*

<span id="page-29-5"></span>Validation status values indicate whether or not a particular issue or situation was encountered.

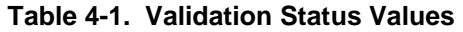

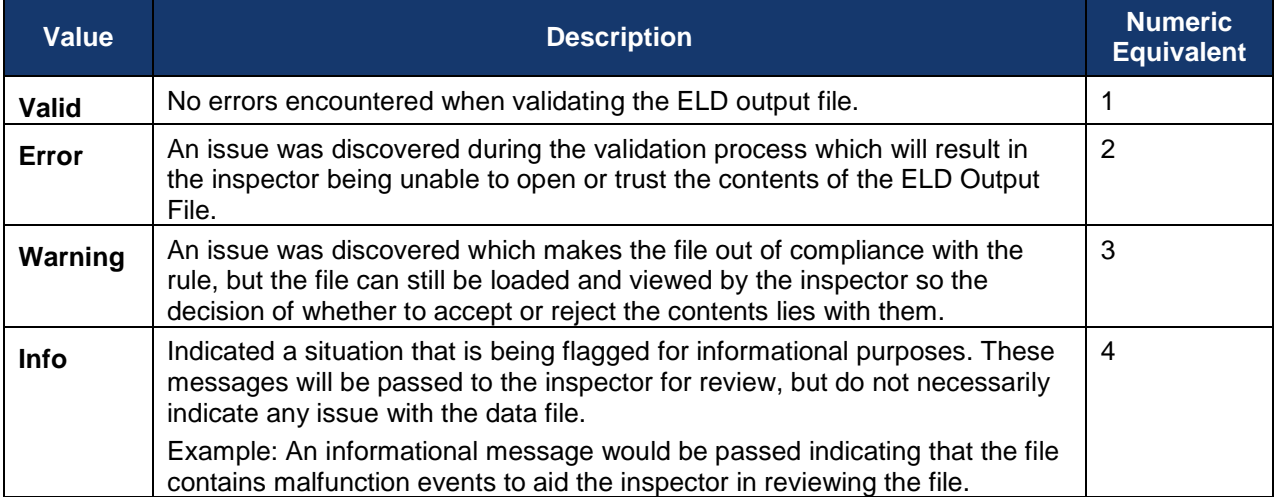

## <span id="page-29-4"></span>*4.2.2 Potential Validation Messages*

The table below describes each message that carries a potential validation occurrence.

<span id="page-30-0"></span>

| <b>Message</b>                                         | <b>Severity</b>      | <b>Description</b>                                                                                                    |  |  |  |  |  |
|--------------------------------------------------------|----------------------|----------------------------------------------------------------------------------------------------|--|--|--|--|--|
| <b>Incorrect File</b><br><b>Data Check Value</b>       | Error                | File data check value computed based on the file contents does not<br>match the values included in the file line of the ELD Output File. The<br>detailed message will include intermediate calculation values to<br>make debugging the issue simpler.                                                                                                    |  |  |  |  |  |
| <b>Incorrect Line</b><br><b>Data Check Value</b>       | Error                | Line data check value computed using the contents of the file line<br>does not match the value included in the final field of the line. The<br>detailed message will include intermediate calculation values to<br>make debugging the issue simpler.                                                                                                    |  |  |  |  |  |
| <b>Incorrect Number</b><br>of Line Value(s)            | Error                | File line contains fewer or more than the expected number of fields<br>for a line of its type.                                                                                                    |  |  |  |  |  |
| <b>Invalid Character</b>                               | Warning              | File contains a character that is not a part of the ASCII character set<br>defined by ANSI INCITS 4-1986; this may result in invalid data being<br>displayed to the enforcement user.                                                                                                    |  |  |  |  |  |
| <b>Unexpected Line</b>                                 | Error                | A line was encountered that contains text but could not be identified.<br>Section headers are used to identify line types so this error typically<br>indicates a typo in a section header or incorrect layout of one of the<br>End of File or ELD File Header sections.                                                                                       |  |  |  |  |  |
| <b>Missing File</b><br><b>Section</b>                  | Error                | A section of the file could not be identified, sections are identified by<br>matching the section header text with the contents of each file line.<br>Check the supplied section headers to ensure there are no errors.<br>When looking for errors whitespace around each section header is<br>ignored, but internal whitespace must match the specification. |  |  |  |  |  |
| <b>Missing CMV</b>                                     | Error                | A CMV Order Number referenced in an event record was not found<br>in the CMV List. All CMVs referenced in the ELD file should be<br>included in the CMV List.                                                                                                    |  |  |  |  |  |
| <b>Missing ELD</b><br><b>User</b>                      | Error                | An ELD User Order Number referenced in an event record was not<br>found in the User List. All ELD Users referenced in the ELD file<br>should be included in the User List.                                                                                                    |  |  |  |  |  |
| <b>Missing File Line</b>                               | Error                | Line expected to exist was not found in the file. Only the ELD File<br>Header Segment and End of File sections require specific line<br>mapping and this error will always refer to a line from one of those<br>sections.                                                                                                    |  |  |  |  |  |
| <b>Duplicate File</b><br><b>Section</b>                | Error                | A section header value appeared more than once in the ELD Output<br>File.                                                                                                    |  |  |  |  |  |
| <b>Missing Required</b><br><b>Field</b>                | Context<br>Dependent | A field defined by the rule as required has not been supplied. When<br>analyzing the file, fields with only whitespace will be considered<br>blank.                                                                                                    |  |  |  |  |  |
| <b>Invalid Field</b><br>Length                         | Error                | A field with a restricted length does not match a specific length, or it<br>is outside the valid range of length.                                                                                                    |  |  |  |  |  |
| <b>Field Value is</b><br><b>Outside Valid</b><br>Range | Error                | For numeric fields with a specific range of possible values, the value<br>supplied is a number but it falls outside the range of values defined in<br>the Final Rule.                                                                                                    |  |  |  |  |  |
| <b>Invalid Field</b><br><b>Format</b>                  | Error                | For fields which define a specific structure, the value supplied does<br>not match the format specified in the rule, when this error is<br>encountered the regular expression used to validate the field's<br>contents will be supplied in the error details.                                                                                                 |  |  |  |  |  |
| <b>Invalid Value</b>                                   | Error                | For fields which are restricted to a specific list of values, the supplied<br>value was not found in the list. When this error is encountered the list<br>of potential values for the field will be supplied in the detailed error<br>response.                                                                                                    |  |  |  |  |  |
| <b>Invalid Decimal</b>                                 | Error                | The supplied value could not be parsed as a decimal number.                                                                                                    |  |  |  |  |  |

**Table 4-2. Validation Messages―Descriptions**

**ICD ELD Web Services Development Handbook 31**

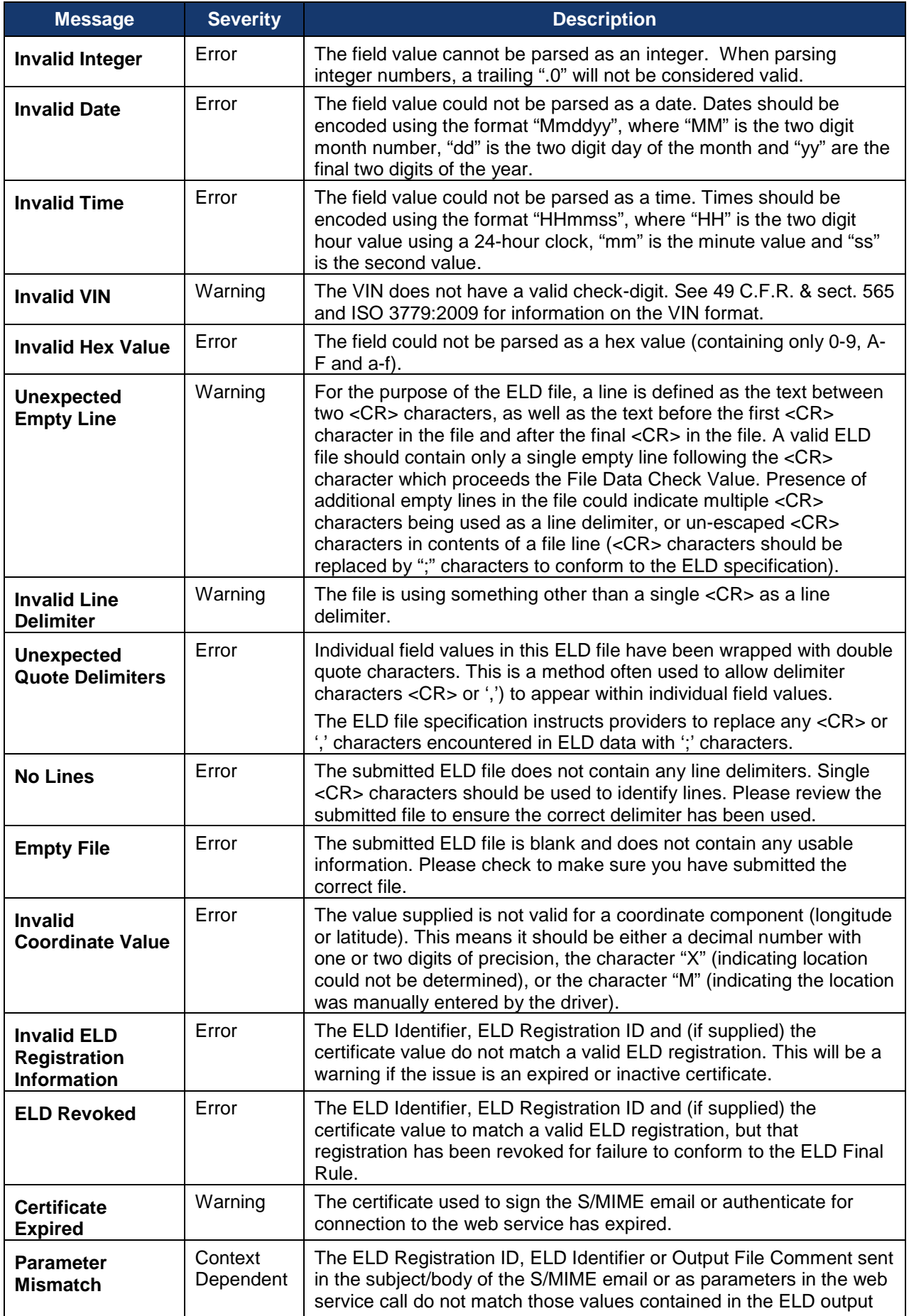

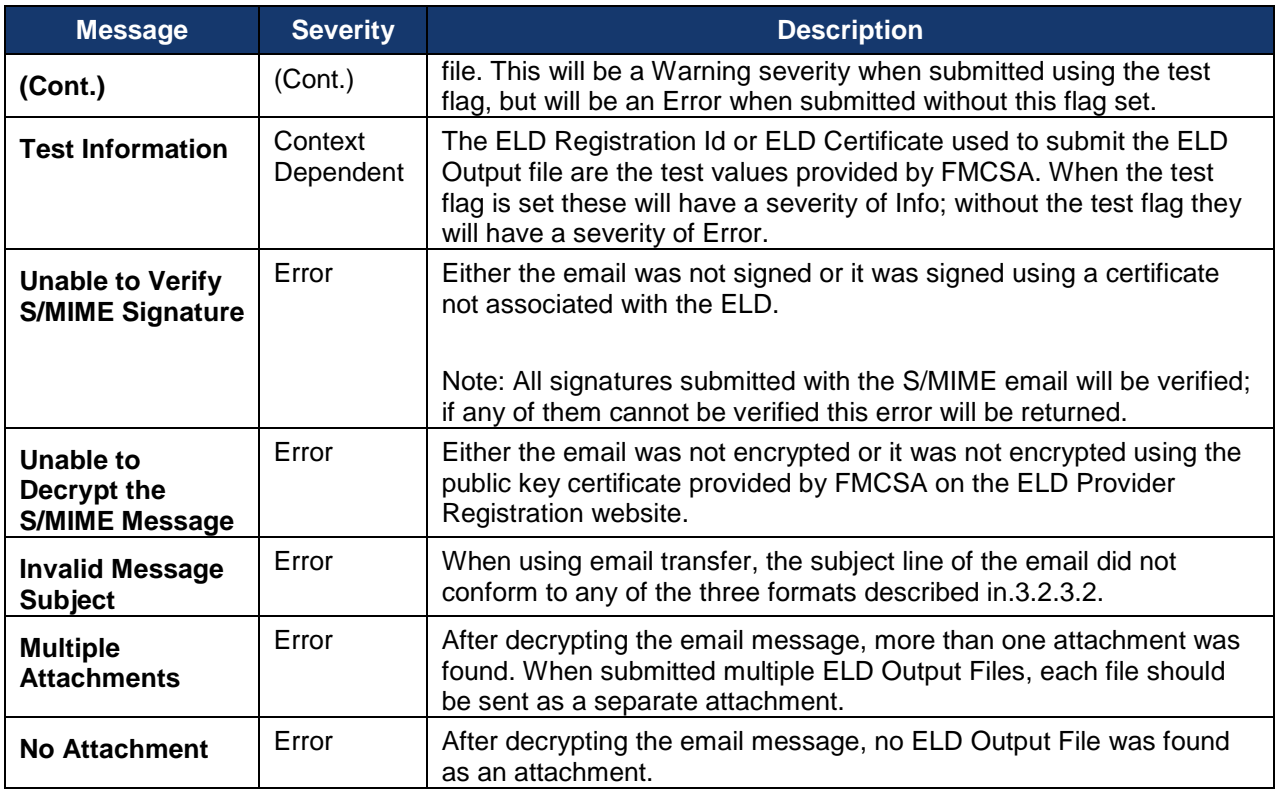

## <span id="page-32-0"></span>**4.3 Data Check Values**

The ELD specification defines three (3) data checks which will be performed on data in the ELD:

- Event Data Check calculated when the event is created and transmitted as part of the ELD output file.
- Line Data Check used to verify the data in most lines in the ELD CSV file (except section headers and the file data check value).
- File Data Check used to verify the total contents of the file. It is calculated using the Line Data Check values as a source.

## <span id="page-32-1"></span>*4.3.1 ASCII Character Mapping*

Se[e Table 3, Appendix A](https://www.gpo.gov/fdsys/pkg/FR-2015-12-16/pdf/2015-31336.pdf) of the Final Rule.

Each of the three (3) data check values use a mapping formula to translate the text contained in the file into a numeric value. For a single character to derive the numeric encoding:

- 1. If the character is not in the character set 1-9, A-Z or a-z it should be represented by the number 0.
- 2. If the character is 1-9, A-Z or a-z, the numeric representation of the character is the characters ASCII code minus 48.

#### **4.3.1.1 Example**

The character sequence "012, ABC, xyz!" would be encoded. See below.

<span id="page-32-3"></span><span id="page-32-2"></span>

| <b>Character</b> | 0   |    | $\sqrt{2}$<br>- |     |     | A  | B  | $\sim$<br>ັ |     |     | $\overline{\mathbf{v}}$<br>$\boldsymbol{\mathcal{L}}$ | $\overline{\mathbf{v}}$       |     |     |
|------------------|-----|----|-----------------|-----|-----|----|----|-------------|-----|-----|-------------------------------------------------------|-------------------------------|-----|-----|
| <b>ASCII</b>     | N/A | 49 | 50              | N/A | N/A | 65 | 66 | 67          | N/A | N/A | 120                                                   | 121                           | 122 | N/A |
| <b>Encoding</b>  |     |    |                 |     | 0   |    | 18 | 19          |     | U   | 70<br>ے                                               | $\overline{\phantom{a}}$<br>J | 74  | U   |

**Table 4-3. Encoded Character Sequence Example**

#### <span id="page-33-0"></span>*4.3.2 Event Data Check Calculation*

See section 4.4.5.1 in Appendix A of the Final Rule. The event data check should be calculated at the time the event is created and stored along with the event. It is included in the ELD output file but because all user account usernames are not included in the ELD output file it cannot necessarily be validated by FMCSA without additional information from the ELD.

To calculate the event data check:

- 1. Collect the values for the following fields:
	- a. Event Type
	- b. Event Code
	- c. Event Date
	- d. Event Time
	- e. Vehicle Miles
	- f. Engine Hours
	- g. Event Latitude
	- h. Event Longitude
	- i. CMV Power Unit Number
	- j. ELD Username
- 2. Use the ASCII character mapping to compute a numeric value for each of the characters in each of the fields listed in step 1 and sum all these values to produce a single number.
- 3. Extract the lowest byte from the total value.
- 4. Perform three consecutive circular shift left operations on this byte.
- 5. XOR the output with the value 195 (decimal)/C3 (hex)/11000011 (binary).
- 6. Convert the result to a two character hexadecimal string representation and save this value as your Event Data Check.

#### **4.3.2.1 Example**

1. Collect the values for the types identified in step 1 and use the ASCII mapping to compute a numeric mapping for each value and sum those values to get a total value.

<span id="page-33-1"></span>

| <b>Field</b>                 | Value      | <b>Numeric Mapping</b>          |
|------------------------------|------------|---------------------------------|
| <b>Event Type</b>            |            | 1                               |
| <b>Event Code</b>            |            | 1                               |
| <b>Event Date</b>            | 051217     | $0+5+1+2+1+7=16$                |
| <b>Event Time</b>            | 134410     | $1+3+4+4+1+0=13$                |
| <b>Vehicle Miles</b>         | 123        | $1+2+3=6$                       |
| <b>Engine Hours</b>          | 2.4        | $2+0+4=6$                       |
| <b>Event Latitude</b>        | 34.21      | $3+4+0+2+1=10$                  |
| <b>Event Longitude</b>       | $-87.07$   | $0+8+7+0+0+7=22$                |
| <b>CMV Power Unit Number</b> | ZZZZZ12345 | 42+42+42+42+42+1+2+3+4+5=225    |
| <b>ELD Username</b>          | Jon_Doe    | 26+63+62+0+20+63+53=287         |
| Total                        | N/A        | 1+1+16+13+6+6+22+10+225+288=587 |

**Table 4-4. Event Data Check Calculation Example**

2. Extract the lower byte from the total value.

 $0 = > 587$ 1=>1001001011 2=> 01001011

3. Perform three consecutive circular shift left operations on this byte.

0=>01001011 1=>10010110 2=>00101101 3=>01011010

4. XOR the output with the value 195 (decimal)/C3 (hex)/11000011 (binary).

 01011010 XOR 11000011 ============ 10011001

5. Convert the result to a two character hexadecimal string representation and save this value as your Event Data Check.

0=>10011001  $1 = > 99$ 

#### <span id="page-34-0"></span>*4.3.3 Line Data Check Calculation*

See section 4.4.5.2 in Appendix A of the Final Rule.

The line data check value is calculated on each line of the ELD output file, with the exception of the section headers and the File Data Check line. The value is appended as a final field in the line when the data file is created.

To calculate the line data check:

- 1. Use the ASCII character mapping to compute a numeric value for each of the characters in the line.
- 2. Extract the lowest byte from the total value.
- 3. Perform three consecutive circular shift left operations on this byte.
- 4. XOR the output with the value 150 (decimal)/96 (hex)/10010110 (binary).
- 5. Convert the result to a two-character hexadecimal string representation and save this value as your Line Data Check.

#### **4.3.3.1 Example**

1. Use the ASCII character mapping to compute a numeric value for each of the characters in the line: 0123,1,1,1,1,051217,134410,123,2.4,34.21,-87.07,1,1,1,0,0,62.

<span id="page-35-1"></span>

| <b>Value</b>             | <b>Map</b>   | <b>Value</b>    | <b>Map</b>      | Value        | <b>Map</b>   | <b>Value</b>   | <b>Map</b>       | Value    | <b>Map</b> |
|--------------------------|--------------|-----------------|-----------------|--------------|--------------|----------------|------------------|----------|------------|
| $\bf{0}$                 | $\mathbf 0$  | $\mathbf{r}$    | $\pmb{0}$       | 1            | 1            | 4              | 4                |          |            |
|                          | 1            | $\mathbf 0$     | $\pmb{0}$       | 0            | $\pmb{0}$    | ٠              | $\boldsymbol{0}$ | ,        | 0          |
| $\mathbf{2}$             | $\mathbf{2}$ | $5\phantom{.0}$ | $5\phantom{.0}$ |              | $\bf{0}$     | $\mathbf{2}$   | $\mathbf{2}$     |          |            |
| 3                        | $\mathbf{3}$ | 1               | 1               | 1            | 1            | 1              |                  |          | 0          |
|                          | $\bf{0}$     | $\mathbf{2}$    | 2               | $\mathbf{2}$ | $\mathbf{2}$ |                | 0                |          |            |
|                          | 1            | 1               | 1               | 3            | 3            | ۰              | 0                |          | 0          |
| J.                       | $\mathbf 0$  | 7               | 7               |              | $\bf{0}$     | 8              | 8                | $\bf{0}$ | 0          |
| 1                        | 1            | J.              | $\pmb{0}$       | $\mathbf{2}$ | $\mathbf{2}$ | $\overline{7}$ | 7                |          | 0          |
| $\blacksquare$           | $\mathbf 0$  |                 | 1               |              | $\mathbf 0$  |                | $\bf{0}$         | $\bf{0}$ | $\bf{0}$   |
|                          | 1            | $\mathbf{3}$    | $\mathbf{3}$    | 4            | 4            | $\mathbf 0$    | 0                |          | $\bf{0}$   |
| $\overline{\phantom{a}}$ | 0            | 4               | 4               |              | 0            |                |                  | 9        | 9          |

**Table 4-5. Line Data Check Calculation―Numeric Values―Example**

2. Extract the lowest byte from the total value.

 $0 = > 104$ 1=>01101000 2=>01101000

- 3. Perform three consecutive circular shift left operations on this byte.
	- 0=>01101000 1=>11010000 2=>10100001 1=>01000011
- 4. XOR the output with the value 195 (decimal)/C3 (hex)/10010110 (binary).

 01000011 XOR 10010110 ============ 11010101

5. Convert the result to a two-character hexadecimal string representation and save this value as your Line Data Check.

0=>11010101  $1 = >D5$ 

## <span id="page-35-0"></span>*4.3.4 File Data Check Calculation*

See section 4.4.5.3 in Appendix A of the Final Rule.

The file data check value is calculated once the ELD Output File is generated. It incorporates each of the line data check values into a final check value. The value is appended as the final field in the file and followed by a <CR> character.

To calculate the file data check:

- 1. Extract the Line Data Check values from each line in the ELD output file for which they were generated, convert them back into decimal numbers and sum them to find a file total.
- 2. Extract the lowest two bytes from the total value.
- 3. Perform three consecutive circular shift left operations on each byte of the extracted value
- 4. XOR the output with the value 38556 (decimal)/ 969C (hex)/10010110 10011100 (binary)
- 5. Convert the result to a four-character hexadecimal string representation and save this value as your File Data Check.

#### **4.3.4.1 Example**

1. Extract the Line Data Check values from each line in the ELD output file for which they were generated, convert them back into decimal numbers, and sum them to find a file total.

*The example file presented here meets the valid format of an ELD Output File but does not contain data which would be considered valid and is intended only to demonstrate the File Data Check calculation.*

<span id="page-36-0"></span>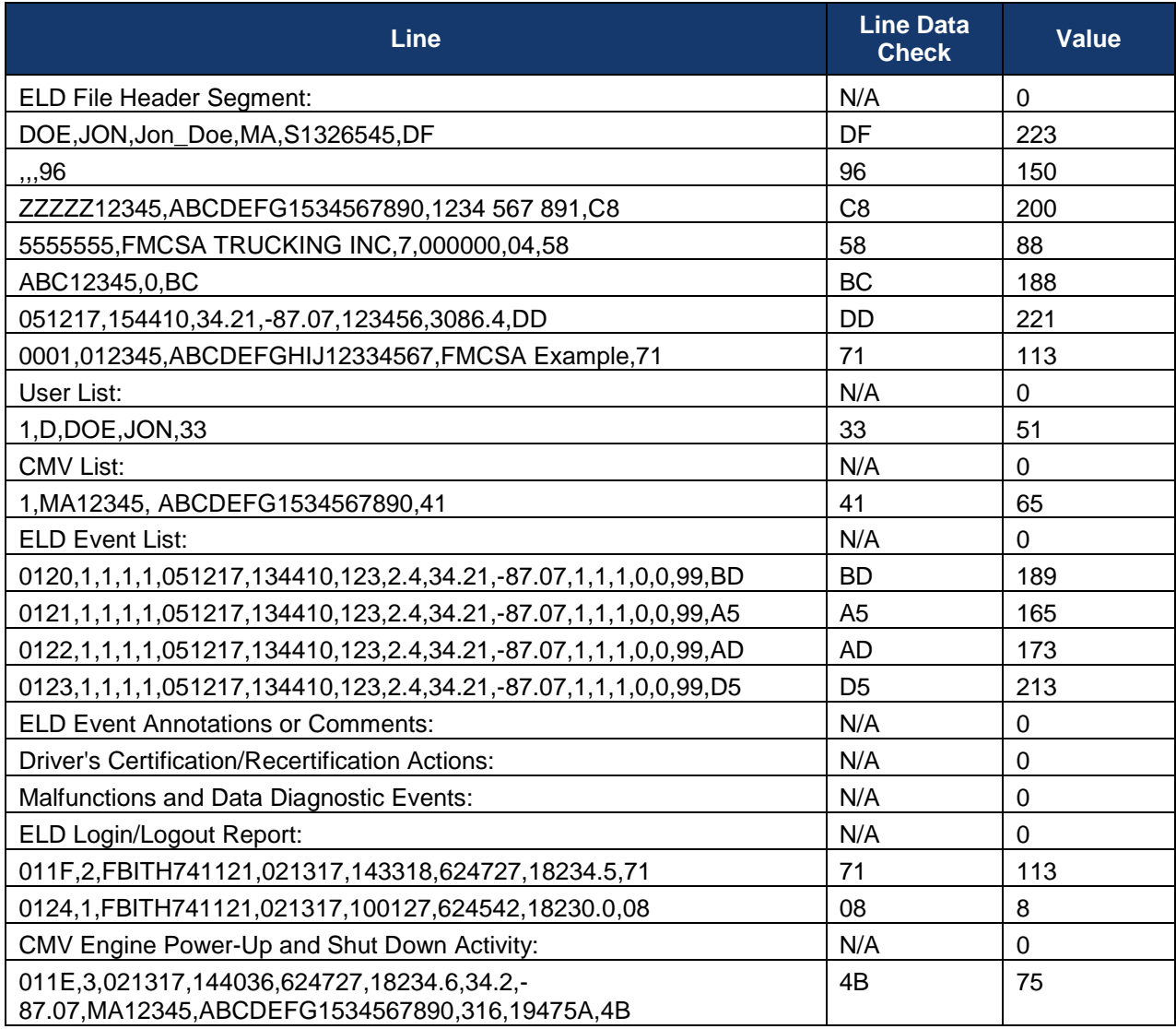

#### **Table 4-6. Line Data Check Calculation―Values Example**

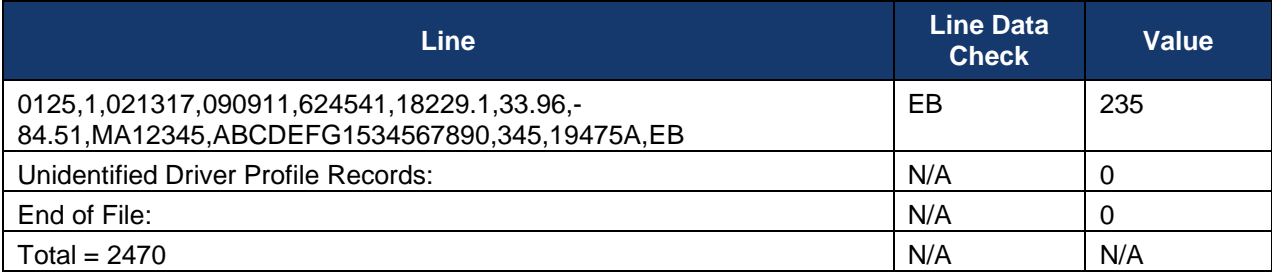

2. Extract the lowest two bytes from the total value.

 $0 = > 2470$ 1=>00001001 10100110 2=>00001001 10100110

3. Perform three consecutive circular shift left operations on each byte of the extracted value.

0=>00001001 10100110 1=>00010010 01001101 2=>00100100 10011010 3=>01001000 00110101

4. XOR the output with the value 38556 (decimal)/ 969C (hex)/10010110 10011100 (binary).

 01001000 00110101 XOR 10010110 10011100 ===================== 11011110 10101001

5. Convert the result to a four-character hexadecimal string representation and save this value as your File Data Check.

0=>11011110 10101001  $1 = DFA9$ 

## <span id="page-37-0"></span>**4.4 VIN Check Digit Calculation**

Se[e 49 C.F.R. § 565](https://www.ecfr.gov/cgi-bin/text-idx?SID=e9e04d1dbab6285f7e27151cad41ed25&mc=true&node=pt49.6.565&rgn=div5) and [ISO 3779:2009](https://www.iso.org/standard/52200.html) for more information.

For both manually entered and electronic control module (ECM)-supplied VIN numbers, validation will be performed on the VIN check-digit to help ensure accuracy of the supplied data. Errors will be flagged for the inspector to review and it would be advisable to perform similar edit checks on manually entered VIN numbers.

To calculate the VIN check digit:

- 1. Ensure the VIN:
	- a. contains 17 characters;
	- b. only contains capital letters and numbers;
	- c. does not contain the characters 'I', 'O', or 'Q'
- 2. Convert all letters in the VIN number into their numeric equivalent using the mapping in the table below.

<span id="page-38-1"></span>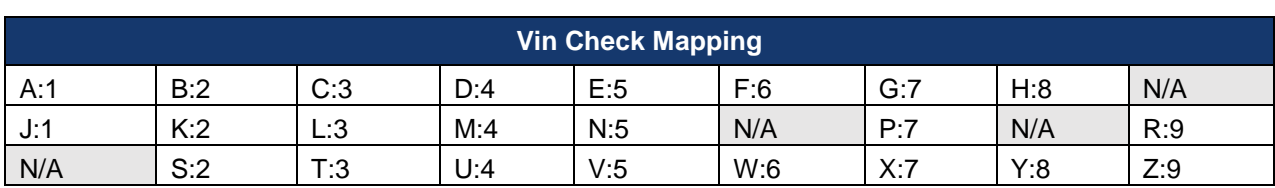

## **Table 4-7. VIN Check Digital Calculation Mapping**

3. Multiply each numeric equivalent (or numeric digit) based on its placement in the VIN using the table below.

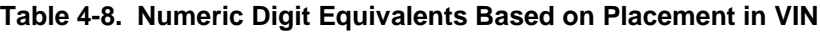

<span id="page-38-2"></span>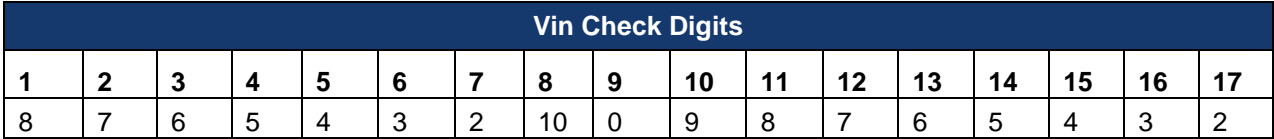

- 4. Sum the resulting values to produce a total for the VIN.
- 5. Modulus the sum by 11.
- 6. This value will be the check digit which is placed or compared to position 9 of the VIN based on the Rule:
	- a. 0-9: check digit is the value
	- b. 10: check digit is 'X'

#### <span id="page-38-0"></span>*4.4.1 Example*

Perform a check digit calculation on the sample VIN: ABCDEFG1534567890

1. Check that the VIN is the appropriate length and contains only valid characters: Confirmed

Convert all letters in the VIN number into their numeric equivalent.

**Table 4-9. VIN Check Digital Calculation Mapping Conversion Example**

<span id="page-38-3"></span>

| Vin Check Digits - Conversion |   |  |  |  |  |   |  |   |   |   |  |  |  |
|-------------------------------|---|--|--|--|--|---|--|---|---|---|--|--|--|
|                               | в |  |  |  |  | G |  |   | w |   |  |  |  |
|                               |   |  |  |  |  |   |  | ∽ |   | ∽ |  |  |  |

<span id="page-38-4"></span>2. Multiply each numeric equivalent (or numeric digit) based on its placement in the VIN.

#### **Table 4-10. Numeric Digit Equivalents Based on Placement in VIN Example**

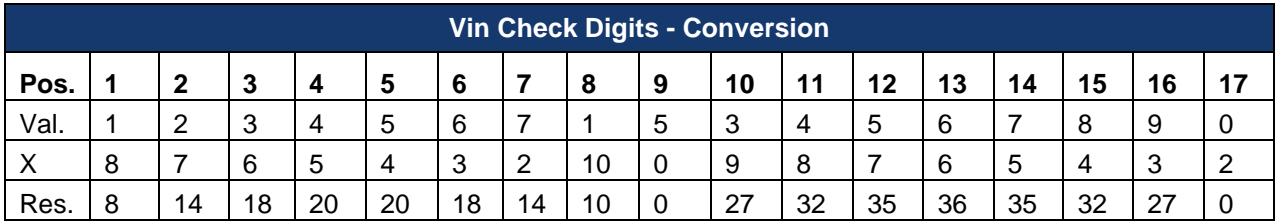

3. Sum the resulting values to produce a total for the VIN.

8+14+18+20+20+18+14+10+0+27+32+35+36+35+32+27+0=346

4. Modulus the sum by 11.

346 MOD 11 = 5

5. Using the mapping rule identify the value of the check digit and compare is to the value in position 9 of the VIN.

 $5 = > 5$ ABCDEFG1534567890

#### <span id="page-39-0"></span>**4.5 Output File Data Dictionary**

This section is an enhancement to the output file format and data dictionary from sections 4.8.2.1 and 7 of the Final Rule, "Appendix A to Subpart B of Part 395-Functional Specifications for All Electronic [Logging Devices \(ELDs\)."](https://www.gpo.gov/fdsys/pkg/FR-2015-12-16/pdf/2015-31336.pdf) The format in this document is organized by data file section rather than generic element type and pulls in additional supporting information from the earlier parts of the Final Rule to clarify specific scenarios.

*The segment identifiers should be used as they appear here without the surrounding quotes.*

#### <span id="page-40-0"></span>*4.5.1 Header Segment*

**Segment Identifier:** "ELD File Header Segment:"

Each of the next seven (7) lines must then appear in the specific order that follows. The information will be tied to specific line layouts based on the order the lines appear after the header segment identifier.

#### **4.5.1.1 Driver Line**

Information on this line will define the driver for whom the ELD output file was generated. The driver's account must also appear in the "User List" section of the file.

<span id="page-40-1"></span>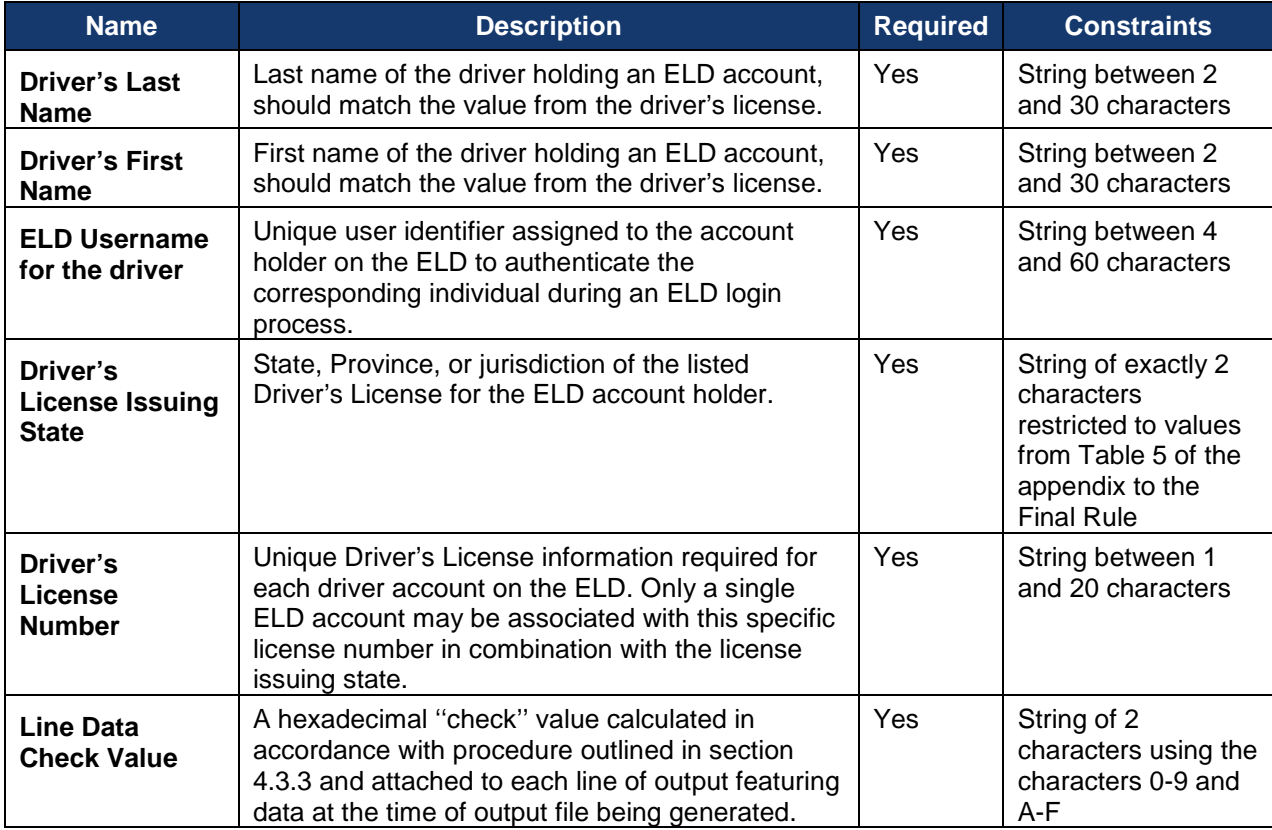

#### **Table 4-11. Driver Line Definition**

#### **4.5.1.2 Co-Driver Line**

Information on this line will define the co-driver (if one exists) operating at the conclusion of the time period for which the file is generated. With the exception of the line data check value all fields are required only if a co-driver exists. If no co-driver exists all fields—except for the line data check value should be left blank.

<span id="page-41-0"></span>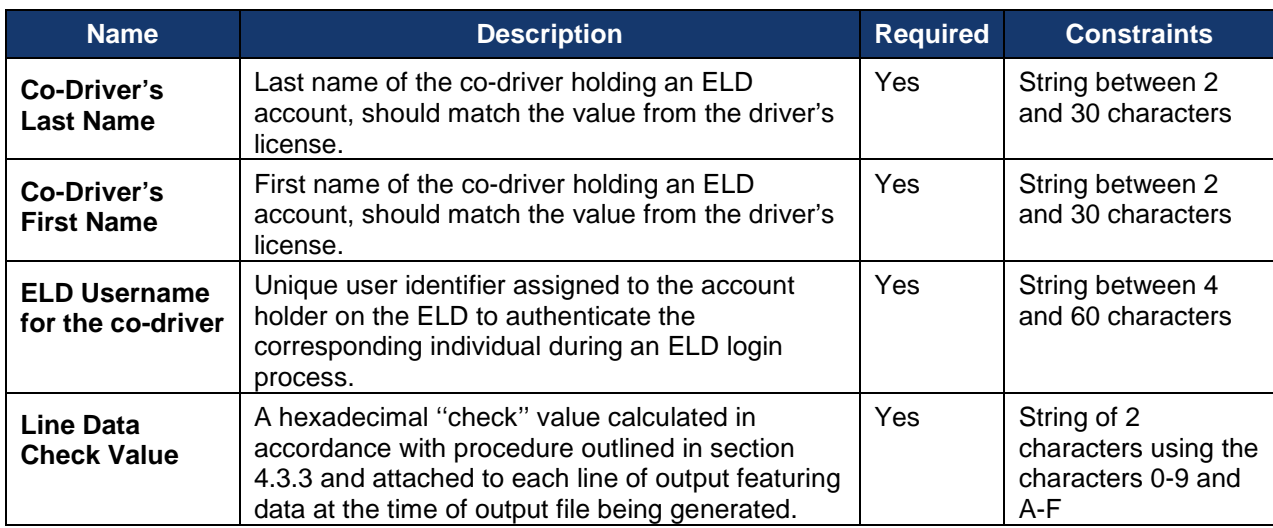

## **Table 4-12. Co-Driver Line Definition**

#### **4.5.1.3 Power Unit Line**

For ELD output files generated at the roadside during an inspection this information should reflect the CMV in use at the time. For files generated at a later date as part of a review, it should reflect the final CMV used in the reporting period the file is generated for.

<span id="page-41-1"></span>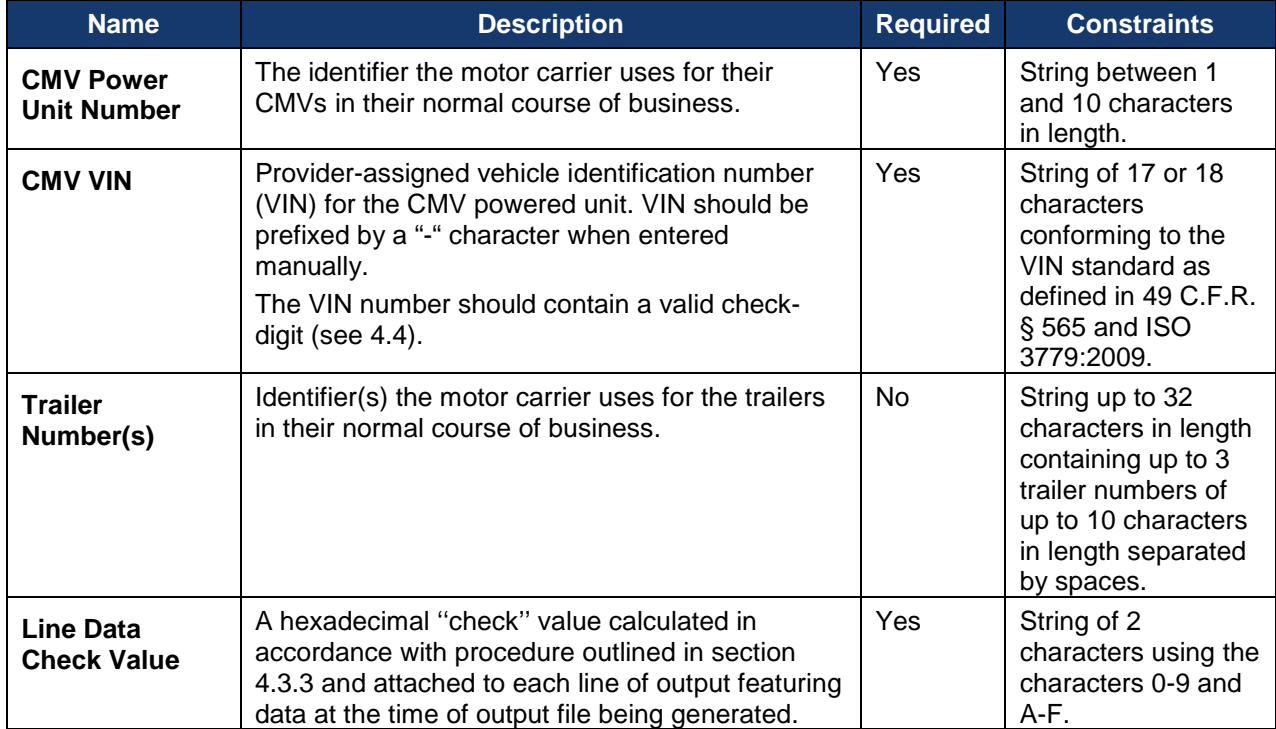

#### **Table 4-13. Power Unit Line—Definition**

#### **4.5.1.4 Carrier Line**

This line of the ELD Header Segment contains information on the carrier under which the driver is operating.

<span id="page-42-0"></span>![](_page_42_Picture_226.jpeg)

## **Table 4-14. Carrier Line—Definition**

## **4.5.1.5 Shipping Line**

This line in the ELD Header Segment contains information on the in current shipment and whether an exempt driver configuration is in use.

<span id="page-43-0"></span>

| <b>Name</b>                                         | <b>Description</b>                                                                                                    | <b>Required</b> | <b>Constraints</b>                                                                                                    |
|-----------------------------------------------------|----------------------------------------------------------------------------------------------------|-----------------|----------------------------------------------------------------------------------------------------|
| <b>Shipping</b><br><b>Document</b><br><b>Number</b> | Shipping document number the motor carrier<br>uses in their system and dispatch documents,<br>required to make ELD conform to § 395.8<br>requirements.                                                | No.             | String of up to 40<br>characters.                                                                                                    |
| <b>Exempt Driver</b><br>Configuration               | A parameter indicating whether the motor carrier<br>configured a driver's profile to claim exemption<br>from ELD use.                                                                                 | Yes             | Single character of<br>value 'E' of '0' with<br>E indicating the<br>driver's profile has<br>been configured to<br>claim exemption<br>from ELD use and 0<br>indicating such a<br>configuration has<br>not been made. |
| <b>Line Data</b><br><b>Check Value</b>              | A hexadecimal "check" value calculated in<br>accordance with procedure outlined in section<br>4.3.3 and attached to each line of output featuring<br>data at the time of output file being generated. | Yes.            | String of 2<br>characters using the<br>characters 0-9 and<br>A-F.                                                                                                    |

**Table 4-15. Shipping Line—Definition**

#### **4.5.1.6 Time/Place Line**

This line in the ELD Header Segment contains information identifying the place and time of the ELD Output File generation.

<span id="page-43-1"></span>![](_page_43_Picture_324.jpeg)

## **Table 4-16. Time/Place Line―Definition**

![](_page_44_Picture_346.jpeg)

#### **4.5.1.7 ELD ID Line**

<span id="page-44-0"></span>This line in the ELD Header segment contains information identifying the ELD submitting data.

## **Table 4-17. ELD ID Line—Definition**

![](_page_44_Picture_347.jpeg)

![](_page_45_Picture_306.jpeg)

#### <span id="page-45-0"></span>*4.5.2 User List*

## **Segment Identifier:** "User List:"

Information on this line must list all drivers and co-drivers with driving time records on the most recent CMV operated by the inspected driver and motor carrier's support personnel who requested edits within the time period for which this file is generated.

![](_page_45_Picture_307.jpeg)

<span id="page-45-2"></span><span id="page-45-1"></span>![](_page_45_Picture_308.jpeg)

## <span id="page-46-0"></span>*4.5.3 CMV List*

#### **Segment Identifier:** "CMV List:"

This line must list each CMV that the current driver operated and that has been recorded on the driver's ELD records within the time period for which this file is generated.

<span id="page-46-2"></span>![](_page_46_Picture_274.jpeg)

![](_page_46_Picture_275.jpeg)

## <span id="page-46-1"></span>*4.5.4 ELD Event List for Driver's Record of Duty Status*

#### **Segment Identifier:** "ELD Event List:"

This section includes ELD event records tagged with event types: a change in duty status, an intermediate log, and a change in driver's indication of conditions impacting driving time recording. The list must include all event record status types and all event record origins for the driver, rank ordered with the most current log on top in accordance with the date and time fields of the record.

<span id="page-46-3"></span>![](_page_46_Picture_276.jpeg)

![](_page_46_Picture_277.jpeg)

![](_page_47_Picture_365.jpeg)

![](_page_48_Picture_352.jpeg)

![](_page_49_Picture_365.jpeg)

#### <span id="page-49-0"></span>*4.5.5 Event Annotations, Comments, and Driver's Location Description*

**Segment Identifier:** "ELD Event Annotations or Comments:"

This section contains comment and/or annotations that have been made to event records contained in the ELD Output File. Events may be associated with multiple annotations and the relationship between event and annotation is defined using the Event Sequence ID Number, Event Date, and Event Time values.

<span id="page-49-1"></span>

| <b>Name</b>                                                    | <b>Description</b>                                                                                                    | <b>Required</b>                  | <b>Constraints</b>                                                                                     |
|----------------------------------------------------------------|----------------------------------------------------------------------------------------------------|----------------------------------|----------------------------------------------------------------------------------------------------|
| <b>Event</b><br><b>Sequence ID</b><br><b>Number</b>            | Event Sequence ID Number of the event to<br>which the comment or annotation is associated.                                                                                                    | Yes                              | Hexadecimal string of<br>1-4 characters made up<br>of the characters 0-9<br>and A-F.                   |
| <b>ELD</b><br><b>Username of</b><br>the Record<br>Originator   | The unique username of the ELD user who<br>created the annotation. Note: this will in some<br>cases be different from the user who created<br>the event being annotated.                                                                                                    | Yes                              | String between 4 and<br>60 characters.                                                                 |
| <b>Event</b><br><b>Comment</b><br>Text or<br><b>Annotation</b> | A textual note related to a record, update, or<br>edit capturing the comment or annotation a<br>driver or authorized support personnel may<br>input to the ELD. This provides ability for a<br>driver to offer explanations to records,<br>selections, edits, or entries.                                                                           | Yes<br>(<br>prompted<br>by ELD.) | String of 0-60<br>characters.                                                                          |
| <b>Event Date</b>                                              | Date component of the date/time of the event to<br>which the comment or annotation is associated.                                                                                                    | Yes                              | Date in the format<br>YYMMDD.                                                                          |
| <b>Event Time</b>                                              | Time component of the date/time of the event to<br>which the comment or annotation is associated.                                                                                                    | Yes                              | Time in the format<br>HHMMSS, using a 24-<br>hour time format with<br>000000 representing<br>midnight. |
| Driver's<br>Location<br><b>Description</b>                     | This is a textual note related to the location of<br>the CMV input by the driver upon ELD's prompt.<br>Provides ability for a driver to enter location<br>information related to entry of missing records;<br>provides ability to accommodate temporary<br>positioning service interruptions or outage<br>without setting positioning malfunctions. | Yes                              | String between 5 and<br>60 characters.                                                                 |
| <b>Line Data</b><br><b>Check Value</b>                         | A hexadecimal "check" value calculated in<br>accordance with procedure outlined in section<br>4.3.3 and attached to each line of output<br>featuring data at the time of output file being<br>generated.                                                                                                    | Yes                              | String of 2 characters<br>using the characters 0-<br>9 and A-F.                                        |

**Table 4-21. Event Annotations, Comments, and Driver's Location―Line Definition**

#### <span id="page-50-0"></span>*4.5.6 ELD Event List for Driver's Certification of Own Record*

#### **Segment Identifier:** "Driver's Certification/Recertification Actions"

This section contains the list of event records with event type 4 for the inspected driver during the time period for which this file is generated.

<span id="page-50-1"></span>![](_page_50_Picture_297.jpeg)

![](_page_50_Picture_298.jpeg)

#### <span id="page-51-0"></span>*4.5.7 Malfunction and Diagnostic Event Records*

**Segment Identifier:** "Malfunctions and Data Diagnostic Events:"

This section contains information for a code that further specifies the underlying malfunction or data diagnostic event.

<span id="page-51-1"></span>

| <b>Name</b>                               | <b>Description</b>                                                                                                    | <b>Required</b> | <b>Constraints</b>                                                                                                    |
|-------------------------------------------|----------------------------------------------------------------------------------------------------|-----------------|----------------------------------------------------------------------------------------------------|
| <b>Event Sequence ID</b><br><b>Number</b> | The serial identifier assigned to each required<br>ELD event as described in section 4.5.1., and<br>provides the ability to keep a continuous<br>record, on a given ELD, across all users of<br>that ELD.                                                                                                    | Yes             | Hexadecimal<br>string of 1-4<br>characters<br>made up of the<br>characters 0-9<br>and A-F.                                |
| <b>Event Code</b>                         | A dependent attribute on "Event Type"<br>(assumed to be 7 in this case) parameter that<br>further specifies the nature of the change<br>indicated in "Event Type"; this parameter<br>indicates the new status after the change.<br>This provides the ability to code the specific<br>nature of the change electronically.                                                                                                  | Yes             | 1 character<br>using one of the<br>values defined<br>in Table 6 of the<br>technical<br>appendix to the<br>ELD Final Rule. |
| <b>Malfunction/Diagnostic</b><br>Code     | A code that further specifies the underlying<br>malfunction or data diagnostic event. Enables<br>coding the type of malfunction and data<br>diagnostic event to cover the standardized<br>set.                                                                                                    | Yes             | 1 character<br>using one of the<br>values defined<br>in Table 4 of the<br>technical<br>appendix to the<br>ELD Final Rule. |
| <b>Event Date</b>                         | Date component of the date/time of the event<br>identified by the record. The time zone used<br>should be that of the carrier's home terminal<br>using the offset specified in the "Time Zone<br>Offset from UTC" parameter.                                                                                                    | Yes             | Date in the<br>format<br>YYMMDD.                                                                                          |
| <b>Event Time</b>                         | Time component of the date/time of the event<br>identified by the record. The time zone used<br>should be that of the carrier's home terminal<br>using the offset specified in the "Time Zone<br>Offset from UTC" parameter.                                                                                                    | Yes             | Time in the<br>format<br>HHMMSS, using<br>a 24-hour time<br>format with<br>000000<br>representing<br>midnight.            |
| <b>Total Vehicle Miles</b>                | The distance traveled using the CMV in whole<br>miles since inception, this value should be<br>equivalent to the odometer reading except in<br>the case where the CMV engine has been<br>replaced and is reporting a different value via<br>the ECM. In this scenario, it would be<br>advisable to retain documentation of the<br>internal engine vehicle miles and equivalent<br>odometer reading at the time of install. | Yes             | Integer between<br>0 and<br>9,999,999.                                                                                    |
| <b>Total Engine Hours</b>                 | Time the CMV's engine is powered in decimal<br>hours with 0.1 hr (6-minute) resolution since<br>inception.                                                                                                    | Yes             | 1 decimal point<br>precision values<br>between 0 and<br>99,999.9.                                                         |
| <b>Corresponding CMV</b>                  | CMV identifier which references an entry and                                                                                                    | Yes             | Integer between                                                                                                    |

**Table 4-23. Records—Malfunction and Diagnostic Event Line Definition**

![](_page_52_Picture_350.jpeg)

## <span id="page-52-0"></span>*4.5.8 ELD Login/Logout Report*

**Segment Identifier:** "ELD Login/Logout Report:"

This section contains the login and logout activity on the ELD for the inspected driver during the time period when this file is generated.

<span id="page-52-1"></span>![](_page_52_Picture_351.jpeg)

![](_page_52_Picture_352.jpeg)

![](_page_53_Picture_323.jpeg)

## <span id="page-53-0"></span>*4.5.9 CMV's Engine Power-Up and Shut-Down Activity*

**Segment Identifier:** "CMV Engine Power-Up and Shut-Down Activity:"

This section includes information that the logs created when a CMV's engine is powered up and shut down for the time period when this file is generated.

<span id="page-53-1"></span>![](_page_53_Picture_324.jpeg)

![](_page_53_Picture_325.jpeg)

![](_page_54_Picture_304.jpeg)

![](_page_55_Picture_139.jpeg)

#### <span id="page-55-0"></span>*4.5.10 Event Log List for the Unidentified Driver Profile*

**Segment Identifier:** "Unidentified Driver Profile Records:"

This is the list that must include the ELD event records for the Unidentified Driver profile. It should be rank ordered with the most current log on top in accordance with the date and time fields of the log.

<span id="page-56-0"></span>![](_page_56_Picture_329.jpeg)

## **Table 4-26. Event Log List—Unidentified Driver Profile Line Definition**

![](_page_57_Picture_326.jpeg)

![](_page_58_Picture_220.jpeg)

#### <span id="page-58-0"></span>**4.6 File Data Check Value**

#### <span id="page-58-1"></span>*4.6.1 File Data Check Line*

The file data check line provides the ability to identify cases where an ELD output file may have been inappropriately modified after its original generation.

## **Table 4-27. File Data Check Line**

<span id="page-58-3"></span>![](_page_58_Picture_221.jpeg)

#### **4.6.1.1 Example**

DEA9

#### <span id="page-58-2"></span>*4.6.2 Empty Line*

The file data check value line should end with a <CR> character, which by the line definition rules results in an empty final "line" in the file.

## <span id="page-59-0"></span>**Appendix A: ELD Technical Specifications—Points of Clarification**

The following items refer to and clarify some of the technical specifications that are outlined in the Federal Register [ELD Rule.](https://www.gpo.gov/fdsys/pkg/FR-2015-12-16/pdf/2015-31336.pdf)

- Typo in the section header for section 4.8.2.1.6 "Driver's Certification/Recertification Actions" should be "Driver's Certification/Recertification Actions", in the Rule the highlight is a rightsingle quote (which is not a part of the ASCII character set) instead of a straight apostrophe.
- In the description of the print and screen display (4.8.1), the specification lists the value for the ELD ID part of the header as the ELD Registration ID, the displayed data does not match the ELD Registration ID, and the column header does not read ELD Registration ID, this should instead be the ELD Identifier (provider assigned).
- In the data element dictionary (7.31 and 7.33) it says that only decimal numbers -90.0- 90.0 and decimal numbers -179.9- 180.0 are valid for latitude and longitude, respectively. In section 4.6.1.4, three additional valid values for these elements are defined:
	- o X indicating position could not be acquired
	- o M indicating the position was manually entered by the driver
	- o E indicating the ELD has an active position compliance malfunction
- In the description of event code '0' for event type '3' (Table 6) it lists a status of WT to be cleared. WT should not be included as a status to clear since the WT status is not defined anywhere in the Rule.
- In the definition of the Event Data Check value Item 4.4.5.1.1(b)(9) references an element "CMV number" which is not defined in the rule, this should be "CMV Power Unit Number" which is defined in 7.4.
- Vehicle Miles (7.43) and Engine Hours (7.19) are listed as mandatory fields; they will be considered mandatory for any event whose origin is the ELD or the unidentified driver profile. For events created by the driver or another authenticated user when the engine hours and vehicle miles are not available and cannot accurately be determined these fields may be left blank.
- Login/Logout events (4.5.1.5) that occur in a back-office system or through a disconnected component of an ELD system (for example a tablet which has been taken out of the vehicle) are considered to have an origin of driver rather than ELD which allows them to meet the previous clarification and leave engine hours and vehicle miles blank. Login/Logout events which occur on a connected ELD are considered to have an origin of ELD and they must record these field values.

#### *For more information on ELDs and HOS supporting documents:*

*- FMCSA ELD Website[: Quick Links,](https://csa.fmcsa.dot.gov/ELD) FAQs*

*- [Frequently Asked Questions](https://www.fmcsa.dot.gov/sites/fmcsa.dot.gov/files/docs/regulations/hours-service/elds/74541/eld-rulefrequently-asked-questions.pdf) PDF*

## <span id="page-60-0"></span>**Appendix B: Additional Resources**

This section provides some of the resources and documents that are most closely related to or referenced within this document, such as the Final Rule below.

• Federal Register, Electronic Logging Devices and Hours of Service Supporting Document - Final [Rule](https://www.gpo.gov/fdsys/pkg/FR-2015-12-16/pdf/2015-31336.pdf) 49 CFR 385, 386, 390, and 395, published December 16, 2015.

The FMCSA website ELD portal provides links to many ELD resources and includes a sign up for ELD email updates as well as Educational Events and Trainings, and Materials―ELD Brochure, Fact Sheet, and Checklist.

• See:<https://www.fmcsa.dot.gov/hours-service/elds/resources>

# <span id="page-61-0"></span>**Appendix C: References**

![](_page_61_Picture_330.jpeg)

![](_page_62_Picture_284.jpeg)

Federal Motor Carrier Safety Administration 1200 New Jersey Avenue, SE Washington, DC 20590

> 855-368-4200 [www.fmcsa.dot.gov](https://www.fmcsa.dot.gov/)

John A. Volpe National Transportation Systems Center 55 Broadway Cambridge, MA 02142-1093

> 617-494-2000 [www.volpe.dot.gov](http://www.volpe.dot.gov/)

![](_page_63_Picture_4.jpeg)